UNIVERSIDADE DO ESTADO DO AMAZONAS CENTRO DE ESTUDOS SUPERIORES DE ITACOATIARA LICENCIATURA EM COMPUTAÇÃO

**Arleson Cruz Martins**

# **SINTERA: OBJETO DE APRENDIZAGEM COM REALIDADE AUMENTADA PARA O ENSINO DA FOTOSSÍNTESE.**

Itacoatiara/AM 2018/1

## **Arleson Cruz Martins**

# **SINTERA: OBJETO DE APRENDIZAGEM COM REALIDADE AUMENTADA PARA O ENSINO DA FOTOSSÍNTESE.**

Monografia apresentada como requisito de aprovação na disciplina de Projeto Orientado em Informática na Educação II do curso de Licenciatura em Computação, Centro de Estudos Superiores de Itacoatiara – CESIT/UEA, sob a orientação do Prof. MSc. Jhonathan Araújo Oliveira.

Itacoatiara/AM 2018/1

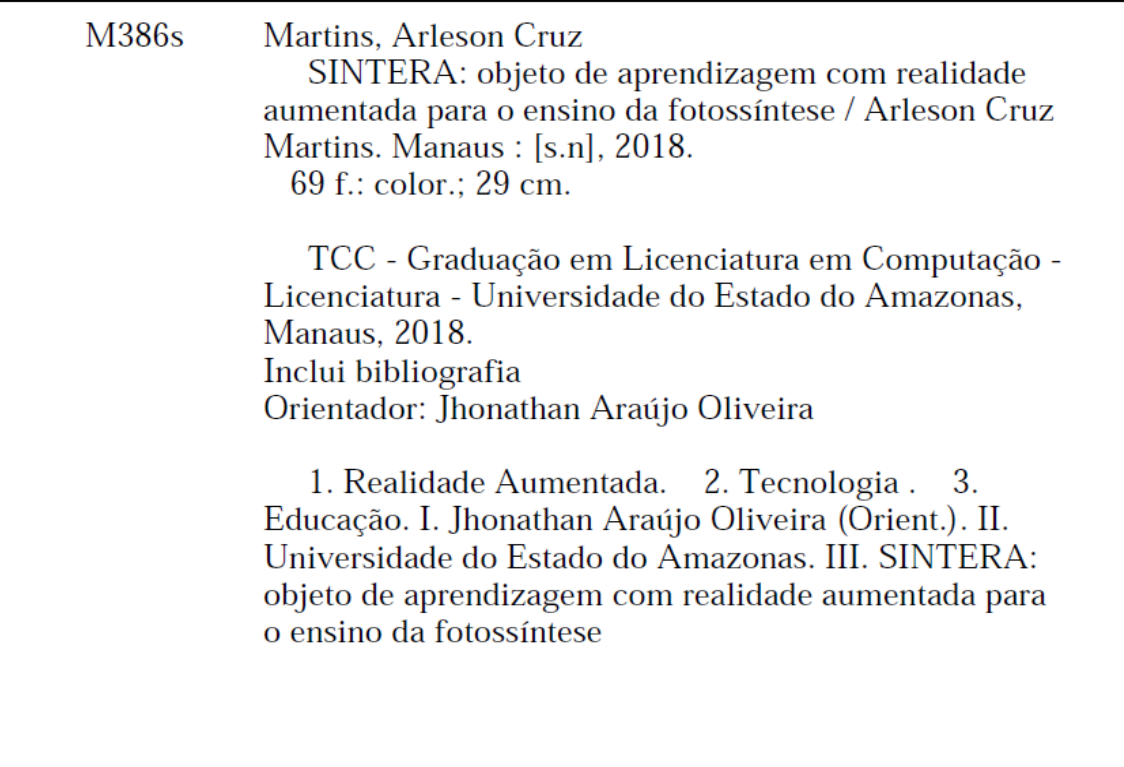

# **SINTERA: OBJETO DE APRENDIZAGEM COM REALIDADE AUMENTADA PARA O ENSINO DA FOTOSSÍNTESE**

Arleson Cruz Martins

Monografia apresentada como requisito de aprovação na disciplina de Projeto Orientado em Informática na Educação II do curso de Licenciatura em Computação, Centro de Estudos Superiores de Itacoatiara – CESIT/UEA, sob a orientação do Prof. MSc. Jhonathan Araújo Oliveira.

Jhonathan Araújo Oliveira (Orientador)

Luiz Sérgio de Oliveira (Membro da Banca)

Francisco Luiz Lopez Medina (Membro da Banca)

Itacoatiara 2018/1

*"Ele fortalece o cansado e dá grande vigor ao que está sem forças. Até os jovens se cansam e ficam exaustos, e os moços tropeçam e caem, mas aqueles que esperam no Senhor renovam suas forças. Voam alto como águias, correm e não ficam exaustos, andam e não se cansam."*

*Isaías 40:29-31*

## **AGRADECIMENTOS**

Agradeço primeiramente a Deus por tudo;

A toda minha família em especial ao meu pai Vanderlei que sempre me incentivou e me apoio em tudo, sem dúvidas és o grande influenciador na minha vida e hoje sou grato pela educação que me passou, és o meu exemplo de vida, de nunca desistir dos meus sonhos, obrigado Pai. Também a minha mãe Antônia pelos puxões de orelha, que hoje serviram. Agradeço também ao meu irmão Vanderson pelo apoio. E claro, não posso deixar de agradecer a minha digníssima esposa Thaysa Martins por toda paciência, carinho, incentivo, e também compreensão nos dias em que estive em aula, obrigado meu amor.

Ao meu orientador Professor MSc. Jhonathan Araújo, por ter me ajudado neste desafio, pela paciência, compromisso, atenção e pelas devidas correções deste trabalho. Muito obrigado professor. O srº me fez acreditar que tudo é possível quando se tem determinação e comprometimento e hoje foi possível a realização deste sonho.

Ao amigo Genarde juntamente com sua esposa Dany por não medirem esforços em ajudar. Muito obrigado mano pelo auxílio, pela força, pelo conhecimento compartilhado no desenvolvimento da aplicação.

Aos colegas e amigos, todos que contribuíram de alguma forma para a elaboração deste projeto, principalmente aos da Turma 08 da UEA, a melhor turma, guardo todos em meu coração. Toda ajuda foi bem vinda sem dúvidas.

Aos meus professores da UEA, todos, sem exceção, foram anos de aprendizado e que hoje serviram para que este trabalho se concretizasse. Minha eterna gratidão a todos. Vocês tornaram este sonho possível.

### **RESUMO**

O surgimento e a evolução de novas Tecnologias de Informação e Comunicação (TICs) tem oportunizado uma gama de recursos que podem ser utilizados como apoio aos processos educacionais nas diversas áreas do conhecimento, possibilitando novas formas de mediação e interação entre os indivíduos envolvidos em tais processos. Dentre esses recursos destaca-se a Realidade Aumentada (RA), que é uma tecnologia que possibilita a coexistência entre o mundo real e virtual por meio da inserção e exibição de objetos em um determinado ambiente. Esses objetos podem ser visualizados com uma grande riqueza de detalhes, permitindo experiências mais concretas e uma maior interação dos alunos com os conteúdos estudados. Desta forma, o presente trabalho apresenta a elaboração e a avaliação da potencialidade de um Objeto de Aprendizagem, denominado SINTERA, em RA como instrumento de auxílio ao ensino do conteúdo de fotossíntese. Durante o processo de desenvolvimento do objeto realizou-se consultas com uma profissional da área de Biologia do Centro de Estudos de Itacoatiara (CESIT) com o intuito de identificar os requisitos iniciais, bem como as alterações e possíveis melhorias. Para avaliar a potencialidade do SINTERA foi realizada uma avaliação com a participação de alunos do curso de Engenharia Florestal do CESIT. Os alunos tiveram um breve contato com o objeto e, posteriormente, responderam um questionário sobre a percepção dos mesmos com relação à utilidade e facilidade de uso do SINTERA.

**Palavras-Chave:** Realidade Aumentada, Tecnologia, Educação.

## **ABSTRACT**

The appearance and evolution of new Information and Communication Technologies (ICTs) has provided a range of resources that can be used to support educational processes in the various areas of knowledge, knowledge, enabling new forms of mediation and interaction between the individuals involved in such processes. Among these resources, stands out the augmented Reality (RA), which is a technology that enables coexistence between the real and virtual world through the insertion and exhibition of objects in a given environment. Such objects can be viewed with a wealth of details, allowing more concrete experiences and a greater interaction of the students with the studied contents. Thus the present work presents the elaboration and the evaluation of the potentiality of a Learning Object, called SINTERA, in RA as an aid instrument to the teaching of the content of photosyntesis. During the process of development of this object, consultations were carried out with a professional from the Biology area of the Itacoatiara Study Center (CESIT) with the intention of identifying the initial requirements, as well as the changes and possible improvements. To evaluate the potential of SINTERA, an evaluation was carried out with the participation of students of Forestry Engineering course at CESIT. Such students had brief contact with the object and, posteriorly, answered a questionnaire about their perception with regard to the utility and ease of use of SINTERA.

Keywords: Augmented Reality, Technology, Education.

## **LISTA DE TABELAS**

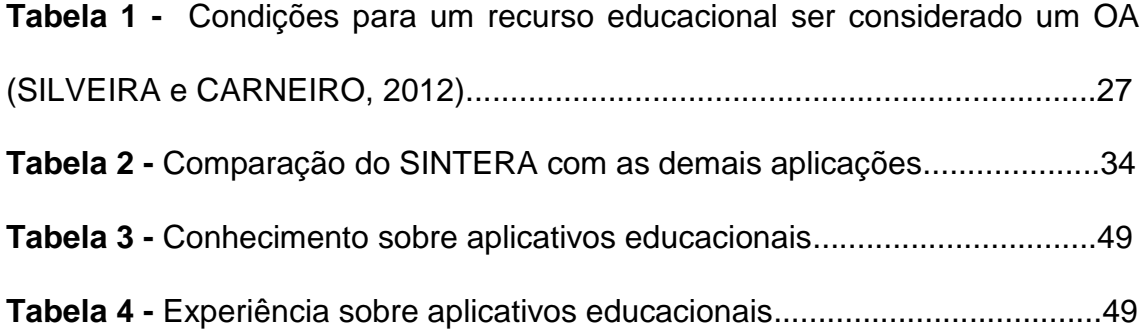

## **LISTA DE FIGURAS**

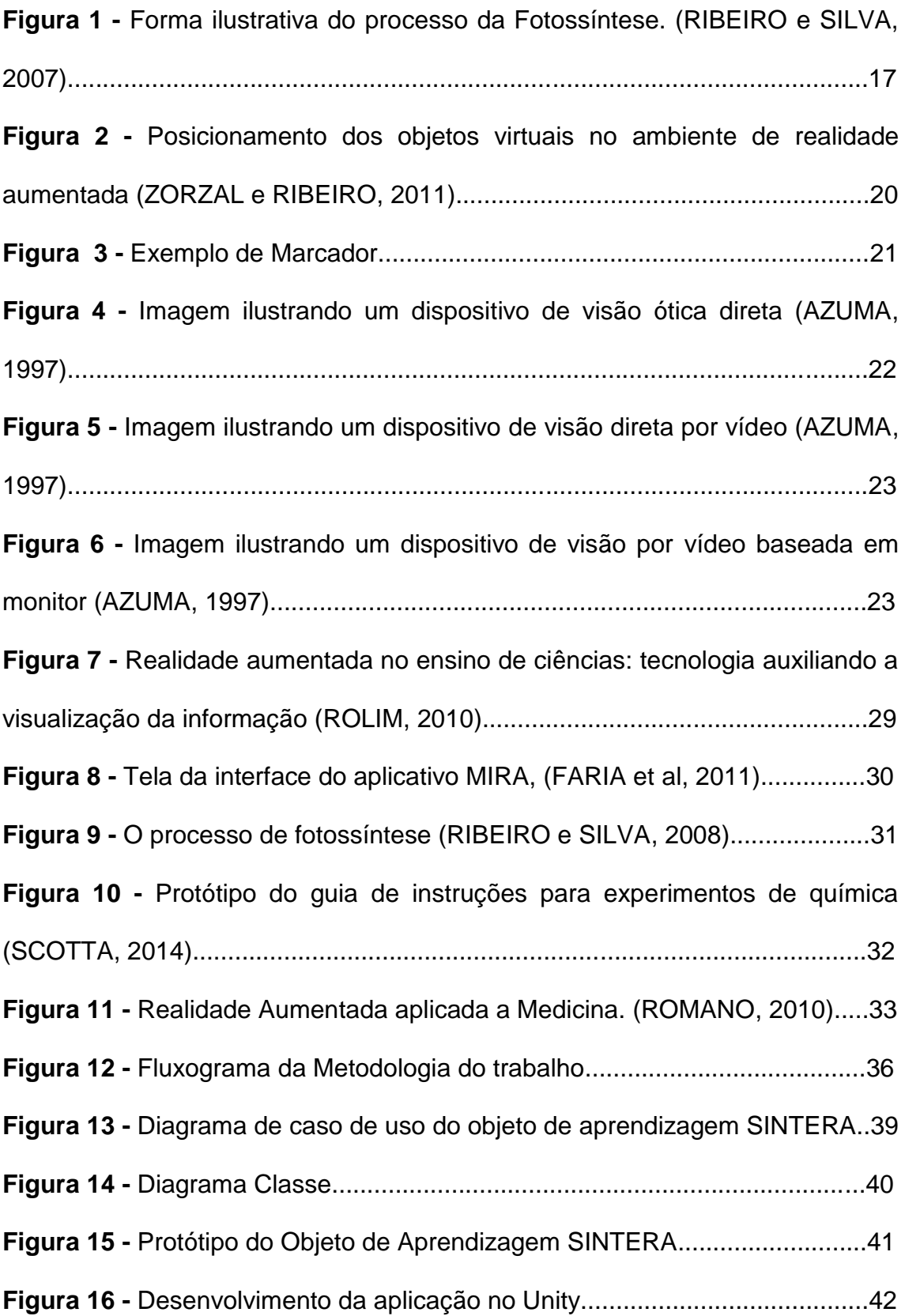

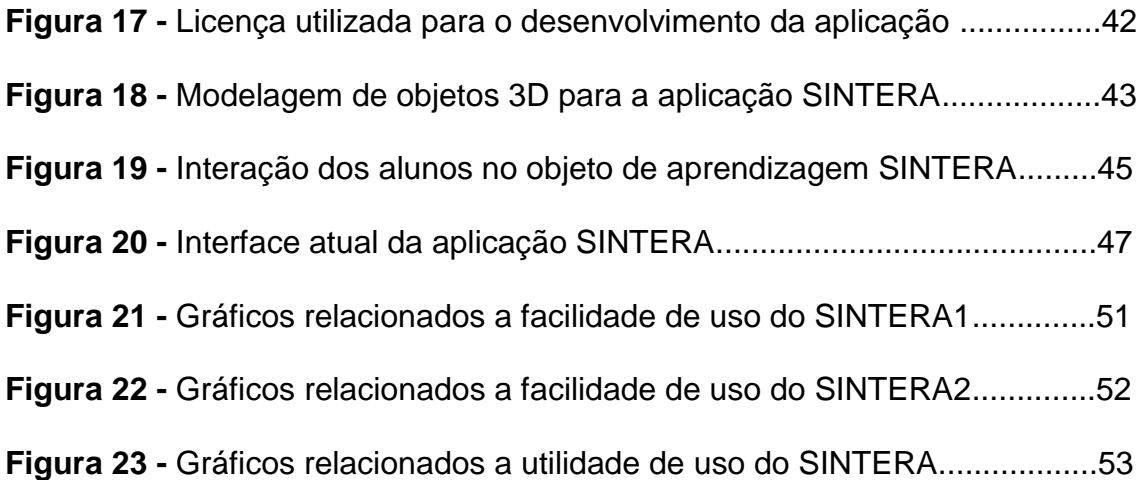

# **LISTA DE ABREVIAÇÕES**

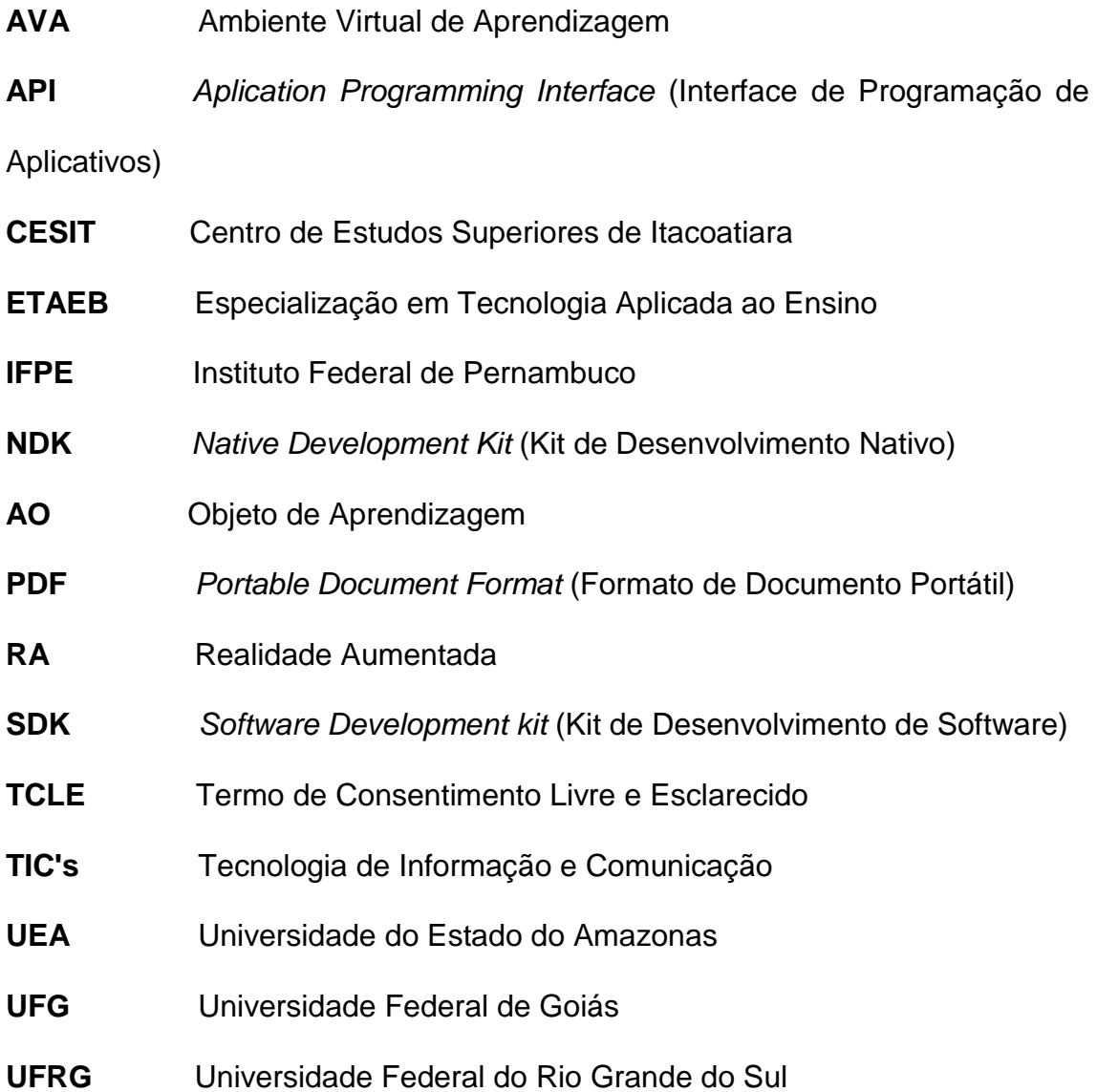

# **SUMÁRIO**

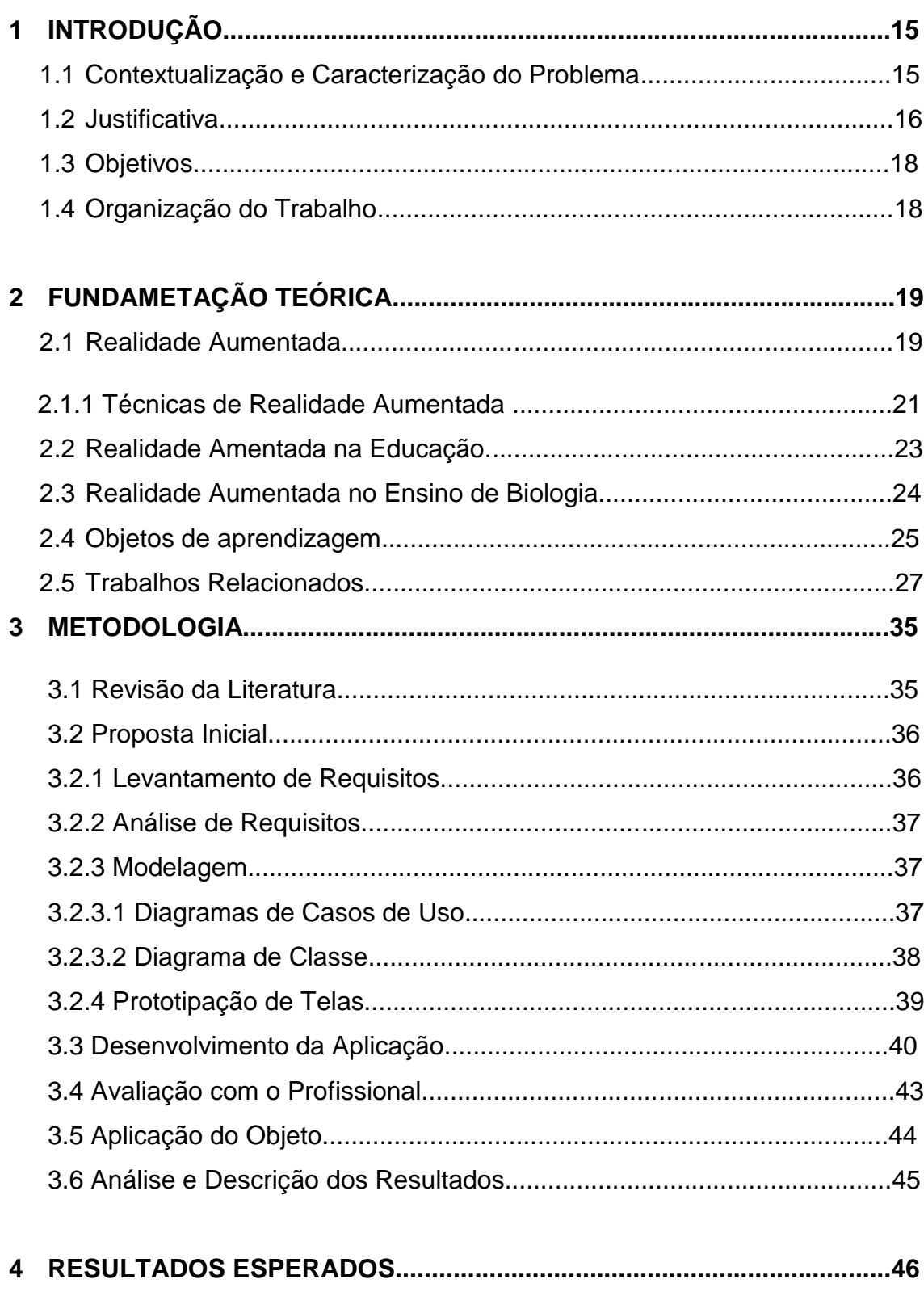

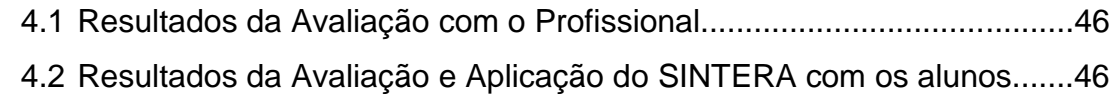

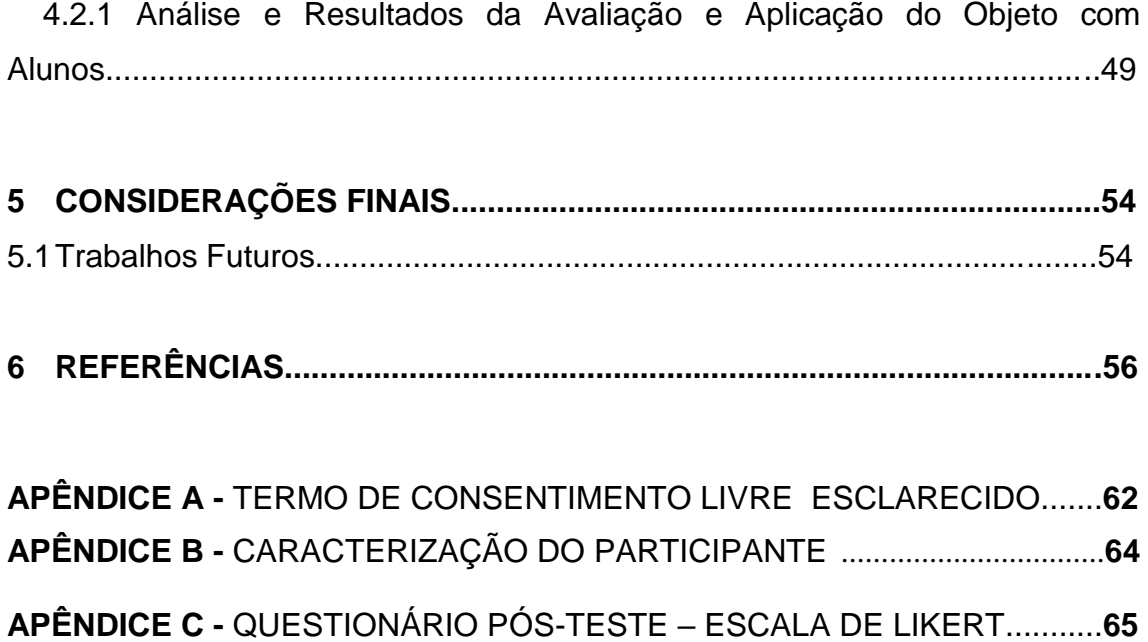

## **1 INTRODUÇÃO**

#### **1.1 Contextualização e caracterização do problema.**

O surgimento e a evolução de novas Tecnologias de Informação e Comunicação (TICs) tem oportunizado uma gama de recursos que podem ser utilizados como apoio aos processos educacionais nas diversas áreas do conhecimento, possibilitando novas formas de mediação e interação entre os indivíduos envolvidos em tais processos.

No Brasil, a importância das TICs na educação está evidenciada em várias ações governamentais e documentos que estabelecem diretrizes e normatizações sobre o ensino público e privado. Um exemplo disso é o Plano Nacional de Educação – 2011/2020 que prevê, entre outras coisas, a ampliação da relação aluno/computador por meio da inserção de equipamentos nas escolas públicas, assim como a promoção da utilização pedagógica das TICs no ambiente escolar (MEC, 2010).

Dentre os recursos viabilizados pelas TICs para uso no âmbito educacional destacam-se os Objetos de Aprendizagem (OA), caracterizados como quaisquer recursos que possam ser reutilizados para apoiar à aprendizagem (WILEY, 2000), tais como imagens, animações, vídeos, jogos eletrônicos, softwares, e outros.

Uma das tecnologias que pode ser utilizada na construção de OA é a Realidade Aumentada (RA). Essa tecnologia possibilita a coexistência entre o mundo real e virtual por meio da inserção e exibição de objetos em um determinado ambiente (KIRNER and KIRNER, 2008). Esses objetos podem ser visualizados com uma grande riqueza de detalhes, permitindo experiências mais concretas e uma maior interação dos alunos com os conteúdos estudados.

Neste contexto, mobilizados por estas questões elaborou-se o seguinte problema de pesquisa: Como explorar os recursos da Realidade Aumentada para construir um Objeto de Aprendizagem que possa apoiar o ensino dos conteúdos do processo da fotossíntese?

Desta forma, o presente trabalho apresenta a elaboração e a avaliação

da potencialidade de um Objeto de Aprendizagem, denominado SINTERA, em RA como instrumento de auxílio ao ensino do conteúdo de fotossíntese. Tal conteúdo é abordado em várias disciplinas da área de ciências biológicas. Durante o processo de desenvolvimento do objeto realizou-se consultas com uma profissional da área de Biologia do Centro de Estudos de Itacoatiara (CESIT) com o intuito de identificar os requisitos iniciais, bem como as alterações e possíveis melhorias. Para avaliar a potencialidade do SINTERA foi realizada uma avaliação com a participação de alunos do curso de Engenharia Florestal do CESIT. Os alunos tiveram um breve contato com o objeto e, posteriormente, responderam um questionário sobre a percepção dos mesmos com relação à utilidade e facilidade de uso do SINTERA.

## **1.2 Justificativa**

A compreensão dos conceitos básicos das ciências biológicas é essencial para a aprendizagem dos fenômenos e processos biológicos. Nesta perspectiva, considera-se a fotossíntese como um dos conteúdos fundamentais, uma vez que este fornece uma visão mais ampla dos mecanismos e do ciclo de vida dos seres vivos (MEDEIROS et al., 2009).

A fotossíntese consiste no processo pelo qual plantas verdes e alguns outros organismos transformam energia luminosa em energia química, ou seja, nas plantas verdes, a fotossíntese aproveita a energia da luz solar para converter dióxido de carbono, água e minerais em compostos orgânicos e oxigênio gasoso. Sendo assim, a fotossíntese só ocorre em presença de luz solar, por meio de células clorofiladas de uma folha. (RIBEIRO, SILVA, 2007). A Figura 1 mostra uma representação do processo da Fotossíntese.

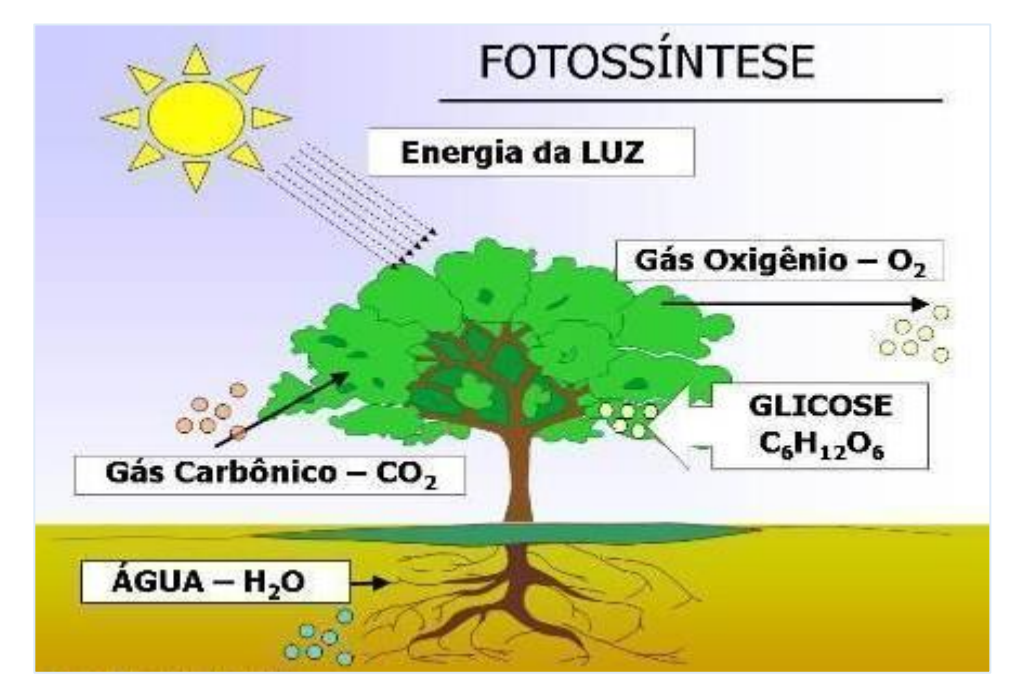

Figura 1: Forma ilustrativa do processo da Fotossíntese (RIBEIRO e SILVA. 2007).

O ensino da fotossíntese, assim como de outros conteúdos da Biologia, pode apresentar fatores que dificultam a mediação e assimilação de tal conteúdo. Dentre estes pode-se citar: I) a forma como o conteúdo é trabalho pelo professor (NOGUEIRA, 2007); II) as limitações de representação dos conteúdos nos livros didáticos (TAUCEDA, et al., 2012); III) indisponibilidade ou limitação de infraestrutura para realização de experimentação e atividades práticas; IV) complexidade dos conceitos bioquímicos relacionados à fotossíntese (CIRINO e SOUZA, 2009).

Diante desta perspectiva, este trabalho visou explorar os recursos ofertados pela tecnologia de Realidade Aumentada (RA) para elaborar um Objeto de Aprendizagem para apoio ao ensino de fotossíntese. O uso da RA foi motivado pela possibilidade de amplitude das experiências de ensino e aprendizagem, uma vez que tal tecnologia pode viabilizar uma melhor ilustração e representação de conteúdos que em, alguns cenários, ficam restritos apenas na "imaginação". Além disso, a RA pode atuar como instrumento facilitador na compreensão de fenômenos complexos, auxiliando o processo de abstração, idealização e relação de conceitos e definições, assim

como estimulando a motivação e o interesse dos alunos (BILLINGHURST and DUENSER, 2012).

## **1.3 Objetivos:**

## **Geral**

Construir um objeto de aprendizagem em Realidade Aumentada, com o intuito de apoiar o ensino dos conteúdos do processo de Fotossíntese, da disciplina de Biologia, do curso de Engenharia Florestal da Universidade do Estado do Amazonas – UEA.

## **Específicos:**

- Compreender e aplicar a tecnologia de Realidade Aumentada para a construção de um objeto de aprendizagem para o ensino do processo da Fotossíntese da disciplina de Biologia.
- Avaliar a interação dos alunos com a aplicação (objeto de aprendizagem), a fim de identificar o nível de aceitação da solução proposta.

## **1.4 Organização do Trabalho**

O presente trabalho está organizado em 4 capítulos.

No **Capítulo 2** apresenta-se uma fundamentação teórica com as principais abordagens tecnológica de RA, com intuito de proporcionar um melhor embasamento para o entendimento deste projeto.

O **Capítulo 3** descreve a metodologia utilizada para o desenvolvimento do trabalho no alcance dos objetivos propostos.

O **Capítulo 4** descreve os resultados alcançados através da avaliação com o profissional da área, como também dos experimentos realizados com os alunos.

O **Capítulo 5** apresenta as considerações finais do trabalho.

## **2 FUNDAMENTAÇÃO TEÓRICA**

### **2.1 Realidade Aumentada**

As bases da realidade aumentada surgiram na década de 1960, com o pesquisador Ivan Sutherland, que prestou duas principais contribuições: a) escreveu um artigo, vislumbrando a evolução da realidade virtual e seus reflexos no mundo real (SUTHERLAND 1965); b) desenvolveu um capacete de visão ótica direta rastreado para visualização de objetos 3D no ambiente real (SUTHERLAND 1968). (ZORZAL, 2011). Mas, somente na década de 1980 é que surgiu o primeiro projeto de realidade aumentada, desenvolvido pela Força Aérea Americana, consistindo em um simulador de *cockpit* de avião, com visão ótica direta, misturando elementos virtuais com o ambiente físico do usuário (KIRNER 2008).

Uma das primeiras apresentações de Realidade Aumentada (*Augmented Reality* – AR) ocorreu em uma edição especial da *Revista Comunicações*, da ACM, em julho de 1993. As primeiras aplicações de Realidade Aumentada eram destinadas a profissionais que precisavam melhorar a percepção de uma tarefa em um ambiente 3D complexo, como cirurgias médicas ou a manutenção e montagem de equipamentos.

Nesta época, o equipamento necessário era tão especializado e caro, que só aplicações profissionais seriam economicamente viáveis. Com o tempo, o acesso à tecnologia de Realidade Aumentada foi democratizado através da marcação e rastreamento baseado em imagens de câmeras ligadas a computadores *desktop* e *laptop*, *smartphones* e *tablets.* Atualmente, observase uma variedade de aplicações, que têm como alvo o mercado de massa da publicidade, entretenimento e educação (AZUMA, 2015).

Segundo (AZUMA, 2001), realidade aumentada (RA) é uma tecnologia que combina o mundo real com objetos virtuais gerados por computador, parecendo coexistir no mesmo espaço onde apresenta algumas características como:

- mistura objetos reais e virtuais no ambiente real;
- executa interativamente em tempo real;
- alinha objetos reais e virtuais entre si;
- aplica-se a todos os sentidos, incluindo audição, tato e força e cheiro. (ZORZAL, 2011).

Diferentemente da realidade virtual, que procura transportar o usuário para o ambiente virtual, a realidade aumentada mantém o usuário no seu ambiente físico e transporta o ambiente virtual para o espaço do usuário, por meio de algum dispositivo tecnológico. Assim, a interação do usuário com os elementos virtuais ocorre de maneira natural e intuitiva, sem necessidade de adaptação ou treinamento (RIBEIRO, 2011).

Realidade aumentada pode ser definida também como o enriquecimento do ambiente real com objetos virtuais, usando algum dispositivo tecnológico, funcionando em tempo real (SISCOUTTO, 2007).

A interface da realidade aumentada é baseada na sobreposição de informações virtuais geradas por computador (imagens dinâmicas, sons espaciais e sensações hápticas) com o ambiente físico do usuário, percebida através de dispositivos tecnológicos. Quando as informações virtuais são trazidas para o espaço físico do usuário, que usa suas interações naturais, tem-se a realidade aumentada (ZORZAL e RIBEIRO 2011), como mostrado na Figura 2.

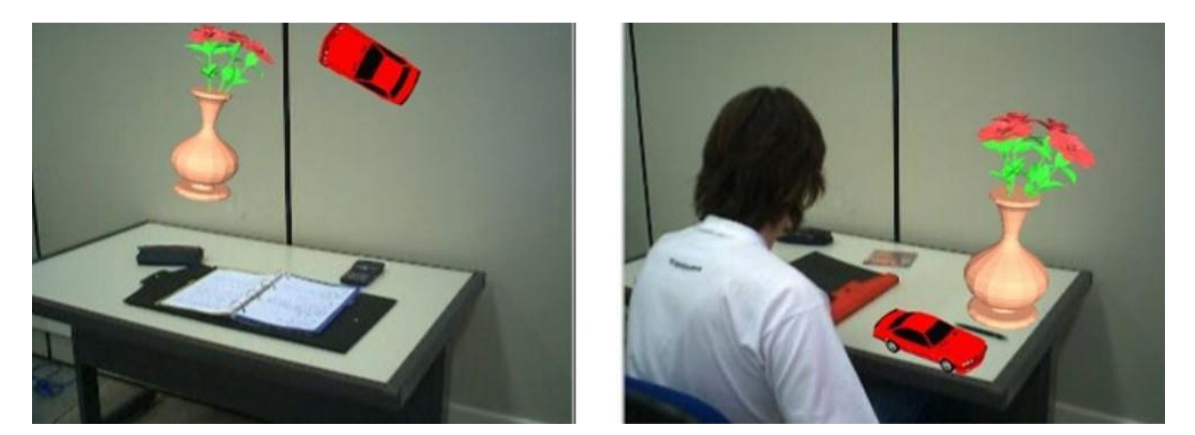

Figura 2. Posicionamento dos objetos virtuais no ambiente de realidade aumentada (ZORZAL e RIBEIRO, 2011)

Os marcadores de identificação ou simplesmente marcadores são símbolos/figuras previamente cadastradas no sistema de RA que, ao serem impressas e inseridas fisicamente diante de uma câmera possibilitarão, a comunicação desta com o software responsável por apresentar imagens em 3D e/ou 2D para o usuário. Na Figura 3 é apresentada uma imagem típica de um marcador de identificação em RA.

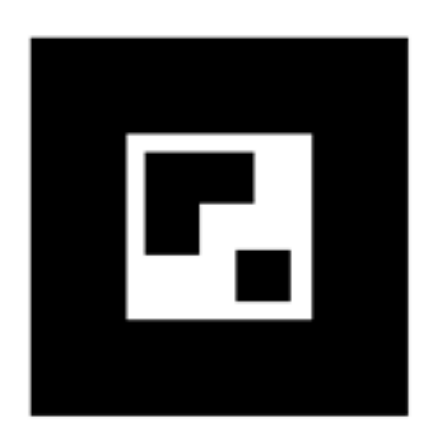

Figura 3: Exemplo de Marcador.

Como a realidade aumentada mantém o senso de presença do usuário no mundo real, há uma forte tendência em usar recursos tecnológicos invisíveis ao usuário para deixá-lo livre em seu ambiente. Recursos como rastreamento ótico, projeções, interações multimodais, etc., estão sendo usados cada vez mais em aplicações de realidade aumentada. (ZORZAL e RIBEIRO, 2011).

## **2.2 Técnicas de RA**

A realidade aumentada pode ser exibida por meio de quatro técnicas, baseadas em visão ótica ou visão por vídeo, são elas:

#### **2.2.1Sistema de visão ótica direta:**

Utiliza óculos ou capacetes que permitem visualizar a cena real com a projeção de objetos virtuais ajustadas com a mesma. A vantagem deste tipo de RA é que o usuário pode mover-se livremente, porém é necessário o uso de equipamentos especiais e o equipamento responsável por adquirir a cena é fixo. A Figura 3 mostra um sistema de visão ótica direta.

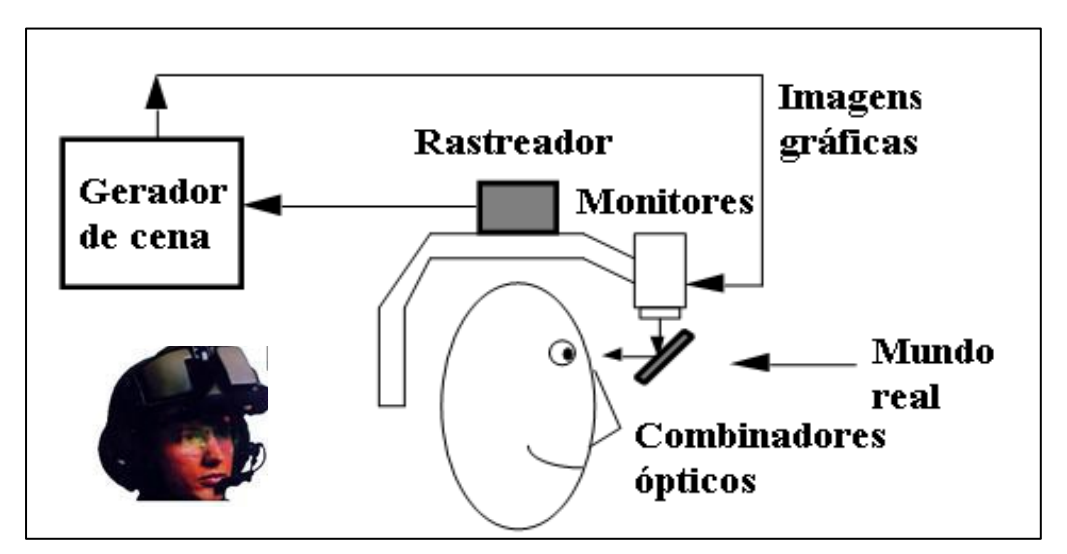

Figura 4: Imagem ilustrando um dispositivo de visão ótica direta (AZUMA, 1997).

#### **2.2.2 Sistema de visão direta por vídeo:**

Caracterizada pela utilização de capacetes com micro câmeras acopladas, a qual captura a cena real e os objetos virtuais são inseridos, e a mesma é mostrada para o usuário através de monitores acoplados no capacete. A vantagem deste tipo de RA é que o usuário pode mover-se livremente e a cena adquirida é gerada de acordo com a posição do usuário, porém neste tipo também se faz necessário o uso de equipamentos especiais. A Figura 4 mostra um sistema de visão direta por vídeo.

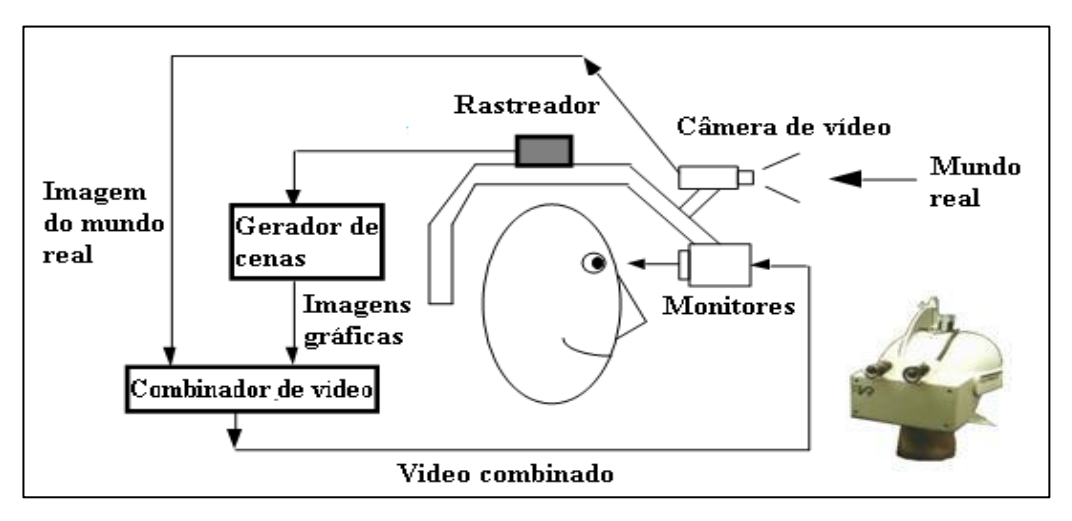

Figura 5: Imagem ilustrando um dispositivo de visão direta por vídeo (AZUMA, 1997).

#### **2.2.3 Sistema de visão por vídeo baseada em monitor**

Caracterizada pela utilização da webcam, a qual captura a cena real, insere objetos virtuais a mesma e apresenta para o usuário através do monitor. A vantagem deste tipo de RA é o uso de equipamentos baratos e fáceis de adquirirem, porém o mesmo não permite o usuário se mover livremente. A Figura 5 mostra um sistema de visão por vídeo baseada em monitor.

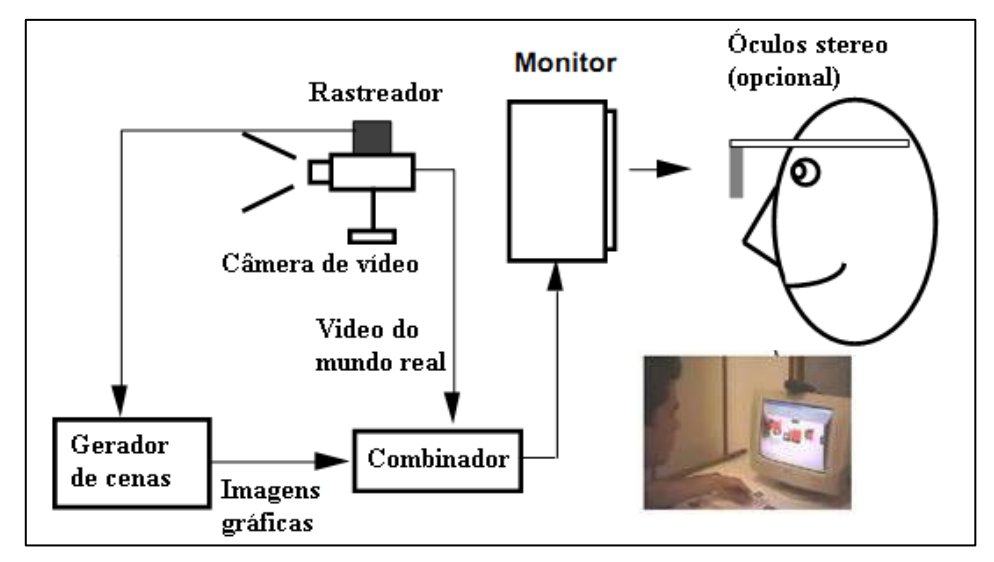

Figura 6: Imagem ilustrando um dispositivo de visão por vídeo baseada em monitor (AZUMA, 1997).

#### **2.2.4 Sistema de visão ótica por projeção**

Caracterizada por utilizar superfícies do ambiente real para a projeção dos objetos virtuais e a visualização não necessita de nenhum equipamento auxiliar. Este sistema é mais apropriado em casos onde a perda da imagem é arriscada, como andar pela rua ou dirigir um carro, podendo causar acidentes graves (KUMAGAI, 2011).

#### **2.3 Realidade Aumentada na Educação**

Com a ajuda da informática é possível realizar várias ações relativas a estudos como fazer pesquisas, comunicar-se, redigir textos e fazer cálculos além de criar desenhos entre outras possibilidades que possam vir contribuir com o aprendizado do aluno. O grande problema encontrado aqui é como inserir esses benefícios na sala de aula? Pensando nisso, aplicações de Realidade Aumentada na educação podem resolver essas questões de inserção de tecnologia na educação, pelo simples fato de possibilitar interação do usuário com o mundo virtual (OLIVEIRA e PEREIRA, 2016).

No Brasil, ainda são poucas as pesquisas sobres RA na educação, apesar do potencial dessa tecnologia. A RA é um grande atrativo em sala de aula, pois, ela proporciona uma visualização do conteúdo, permitindo que o aluno tenha uma visão diferenciada do mesmo. Também possibilita uma interação entre alunos e professores, tornando o envolvimento e interatividade nas aulas maior entre eles (OLIVEIRA; PEREIRA, 2016).

A utilização dessa tecnologia estimula e facilita a aquisição do conhecimento por parte do praticante, ajuda o docente em suas práticas educacionais além de possibilitar diversas maneiras de ensinar. O uso desta metodologia se adapta muito bem a conteúdos onde a abstração necessitada pelos alunos se torna muito complexa (CARDOSO et al., 2014).

#### **2.4 Realidade Amentada no Ensino de Biologia**

A educação pode ser tratada como um processo de descoberta, de observação, de exploração e de construção do conhecimento. No processo de ensino-aprendizagem tem-se constatado dificuldades de aprendizado em conteúdos onde não é possível presenciar o processo da forma que o mesmo acontece. Nesses casos cabe ao professor usar recursos que permitam ao aluno conhecer algo abstrato e perceber sua ligação com o real. Os métodos de ensinos tradicionais baseados em quadro negro e aulas dialogadas podem tornar esse processo cansativo e desmotivar os alunos causando falhas no processo de ensino-aprendizagem (RIBEIRO e SILVA, 2007).

Em sala de aula, quando se desenvolve temas mais abstratos e distantes temporal ou fisicamente do aluno, é necessário que o professor busque recursos mais ricos do que simples explicações, a fim de possibilitar que os alunos se aproximem mais dos acontecimentos reais (TORRES et al., 2010).

Neste contexto, a Realidade Aumentada tem potencial para trazer uma ubiquidade já existente na vida dos estudantes, no caso das redes sociais, para o aprendizado. Segundo Gabriel (2013) a revolução da conectividade propiciada pelas novas tecnologias transforma as capacidades do humano e faz ruir o sistema educacional baseado no livro e professor como fontes únicas do conhecimento.

Atualmente, a necessidade do uso de interfaces mais interativas na visualização de imagens tridimensionais anatômicas em sistemas nervosos (biologia) e de ondas eletromagnéticas virtuais 3D (física moderna) vem sendo um requisito necessário para fins educacionais, no campo das Ciências. Pois, as interfaces tradicionais - mouse e teclado, não se mostram eficientes nesse cenário. Nesse contexto, a RA oferece novas formas de interação humanocomputador que, auxiliam nos reconhecimentos de coerências espaciais nas explorações e manipulações de dados 3D, aumentando a capacidade cognitiva de aprendizagem de definições em biologia (KRAPICHLER, AUBNER, ENGELBRECHT e ENGLMEIER, 1998).

## **2.5 Objetos de Aprendizagem**

Segundo Carneiro e Silveira (2012), Objetos de Aprendizagem (OA) são "quaisquer materiais eletrônicos (como imagens, vídeos, páginas web, animações ou simulações), desde que tragam informações destinadas à construção do conhecimento (conteúdo autocontido), explicitem seus objetivos pedagógicos e estejam estruturados de tal forma que possam ser reutilizados e recombinados com outros objetos de aprendizagem (padronização)".

Os autores Handa e Silva (2003) apontam que um OA é:

- **Uma unidade de autoconteúdo de aprendizagem:** cada objeto pode ser utilizado de maneira singular e autônoma;
- **Reutilizável:** cada um pode ser utilizado em variados contextos para as mais diversas finalidades;
- **Alterável:** suscetível a alterações dentro de suas propriedades;
- **Agregável:** cada unidade educacional pode ser aglomerada em maiores coleções de conteúdos, adicionalmente às tradicionais estruturas de cursos;
- **Acompanhado de metadados:** cada um deve herdar informações descritivas, permitindo que sejam encontrados de maneira simples por intermédio de algum mecanismo de busca.

O termo OA foi referenciado pela primeira vez no ano de 1992 por Wayne Hodgins. Ao observar um de seus filhos construírem blocos com o brinquedo Lego, Wayne refletiu a respeito da escassez de objetos com propósitos educacionais. A partir daquele ano, inúmeros núcleos de pesquisa iniciaram trabalhos com esse novo conceito (JACOBSEN, 2001).

A tabela 1 (SILVEIRA e CARNEIRO, 2012) destaca sete condições para que um determinado recurso seja considerado um objeto de aprendizagem.

Tabela 1 – Condições para um recurso educacional ser considerado um OA (SILVEIRA e CARNEIRO, 2012).

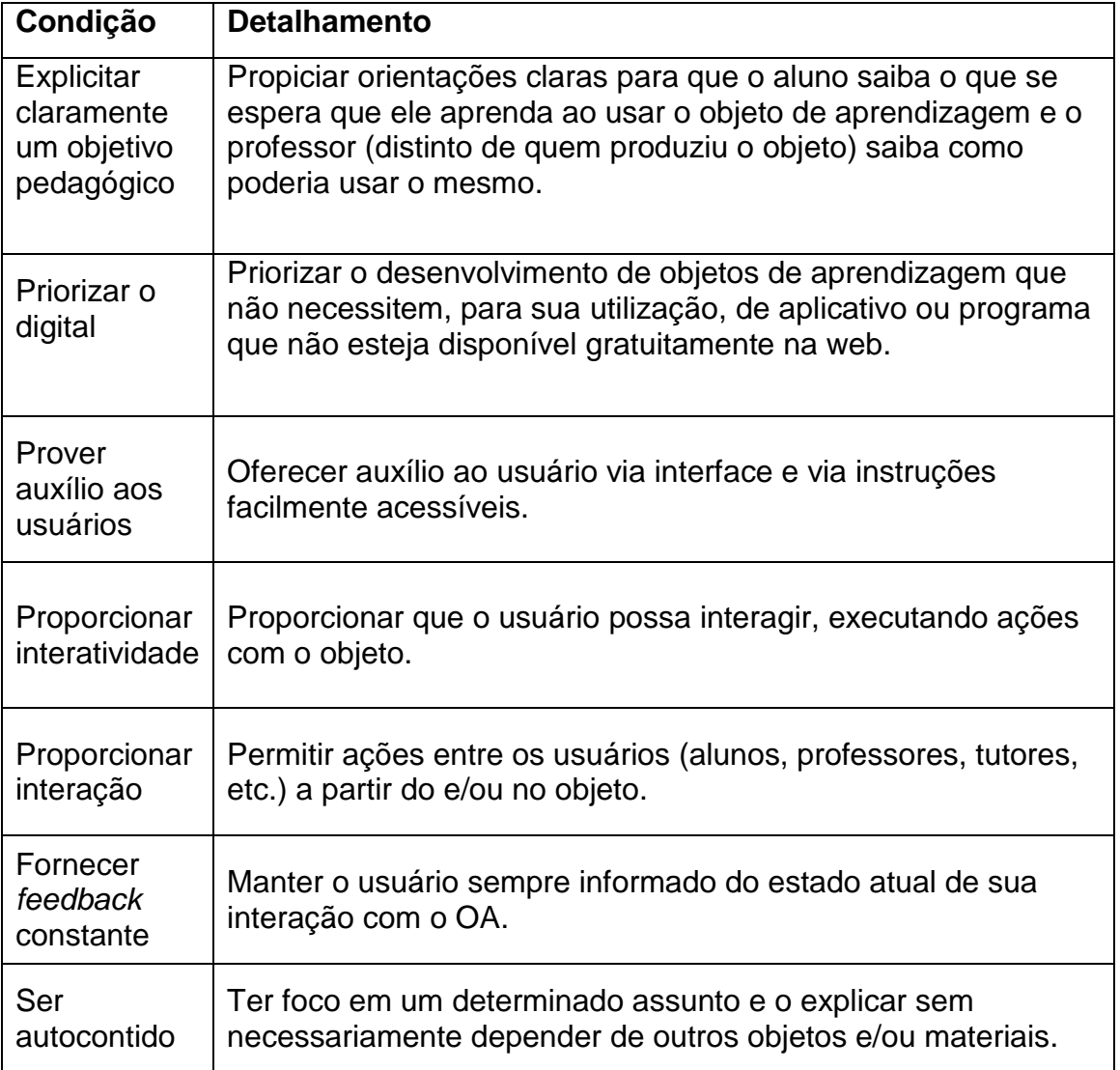

Para Jordão (2009), os padrões para criação de OA estabelecem quatro principais características, sendo elas: a interoperabilidade, que busca a garantia de que o objeto seja utilizado em diversos ambientes de aprendizagem; a reusabilidade, onde o foco está em possibilitar que o objeto seja reutilizado por diferentes pessoas nas mais diversas situações possíveis; a acessibilidade que permite, por meio da utilização de metadados, uma leitura

catalogada do objeto e possibilita sua disponibilidade em repositórios digitais, e a durabilidade que tem o objetivo de tornar o objeto durável a ponto de garantir seu uso e reuso em diversas plataformas.

Os OA não podem simplesmente serem combinados de qualquer forma; eles necessitam ser conectados com o intuito de prover auxílio ao ensino desde que seja possível reproduzir determinado contexto de afinidade (CARVALHO, 2017).

Desta forma, Objetos de Aprendizagem têm se tornado um importante recurso para potencializar a reestruturação das práticas pedagógicas tradicionais, incluindo o uso da comunicação, da informação e da interação em ambientes educacionais (AUDINO, 2010).

## **2.6 Trabalhos Relacionados**

A seguir serão mostrados alguns trabalhos da literatura que apresentam características similares ao presente trabalho.

## **2.6.1 Realidade Aumentada no ensino de ciências: tecnologia auxiliando a visualização da informação (DE SOUZA ROLIM et al., 2010)**

Neste trabalho foi desenvolvido um protótipo usando as técnicas de realidade aumentada para o ensino de ciências. A interface utilizada foi construída utilizando técnicas de Realidade Aumentada com rastreamento de mãos com o auxílio de web câmeras de baixo custo. O experimento foi realizado no Instituto Federal de Pernambuco – IFPE – campus Belo Jardim com alunos de dois cursos técnicos: Informática e Agroindústria.

A aplicação desenvolvida possui as seguintes características: a) quadro interativo, onde o professor pode manipular objetos virtuais (nesse caso utilizamos objetos de biologia: coluna, cérebro e coração), através de RA sem marcadores; b) comunicação síncrona com alunos e comunicação através de áudio e chat.

A Figura 6 apresenta o protótipo criado, onde é possível observar os objetos virtuais como: coração, coluna e cérebro.

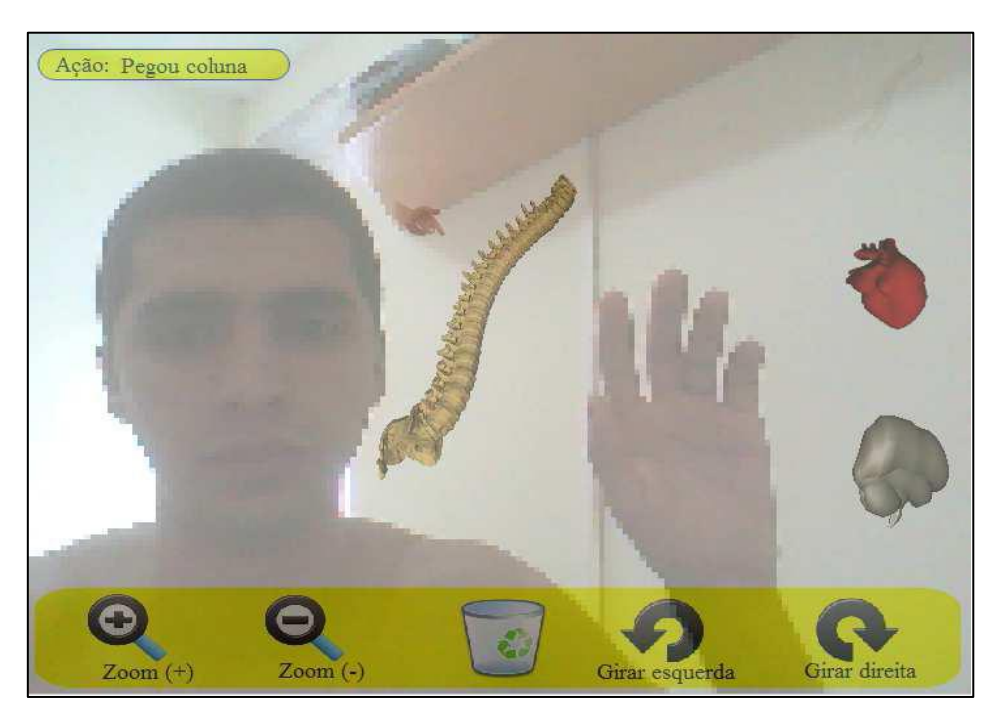

Figura 7: Realidade aumentada no ensino de ciências: tecnologia auxiliando a visualização da informação. (DE SOUZA ROLIM et al., 2010)

A tela da Figura 6 é a primeira versão da aplicação. Essa versão tem como objetivo inicial demonstrar a operabilidade do sistema, onde foram utilizadas imagens 2D para simplificar a codificação das principais funcionalidades do sistema de RA.

Os movimentos são realizados através de gestos com as mãos graças a ferramenta API Ostrich, possibilitando que o usuário manipule os objetos virtuais com giros para a direita, esquerda e alteração do tamanho utilizando o zoom.

# **2.6.2 - O ENSINO DE BIOLOGIA CELULAR E TECIDUAL NA EDUCAÇÃO A DISTÂNCIA POR MEIO DO MICROSCÓPIO VIRTUAL – MiRA (FARIA et al, 2011)**

MiRa é um software que permite aos estudantes da modalidade EaD (Educação a Distância) do curso de Especialização em Tecnologias Aplicadas ao Ensino de Biologia (ETAEB) pós-graduação *lato sensu*, na disciplina Fundamentos de Biologia Celular e Tecidual para o Ensino da Universidade Federal de Goiás (UFG), uma leitura, de forma virtual, de lâminas microscópicas por meio de um banco de dados contido nele, que antes só seriam possíveis em um laboratório.

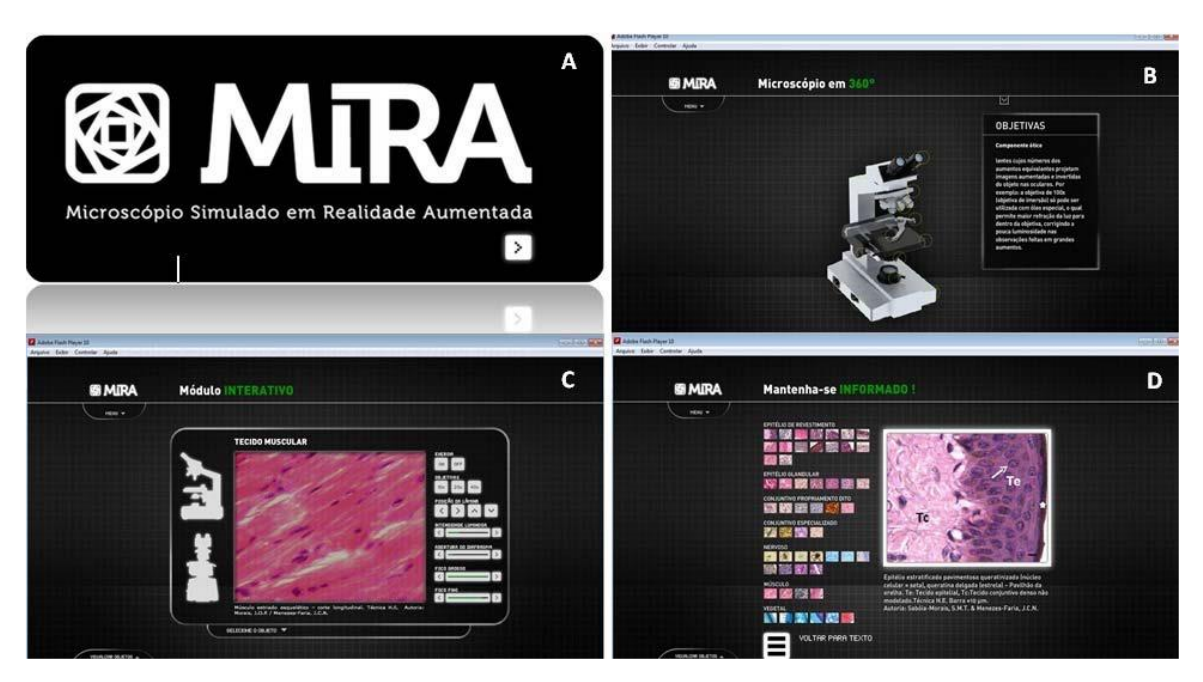

Figura 8: A. Tela de apresentação do Mira (FARIA et al, 2011).

Além disso, o MiRA dispõe de uma tecnologia de marcadores de realidade aumentada que se assemelha a fichas ou cartões contendo imagens que a *webcam* do aluno decodifica e projeta na tela do computador.

## **2.6.3 – O R.A. Distribuída (Ribeiro e Silva 2008)**

Neste trabalho foi desenvolvido uma arquitetura para a distribuição de ambientes virtuais de Realidade Aumentada como ferramenta de apoio a projetos de ensino. O sistema foi desenvolvido utilizando técnicas de RA para o ensino da Fotossíntese, buscando facilitar o entendimento desse conteúdo de uma maneira interativa, rápida e que seja interessante para o aluno.

Na Figura 8 é apresentada a interface do sistema que mostra objetos 2D e 3D representando o processo da fotossíntese.

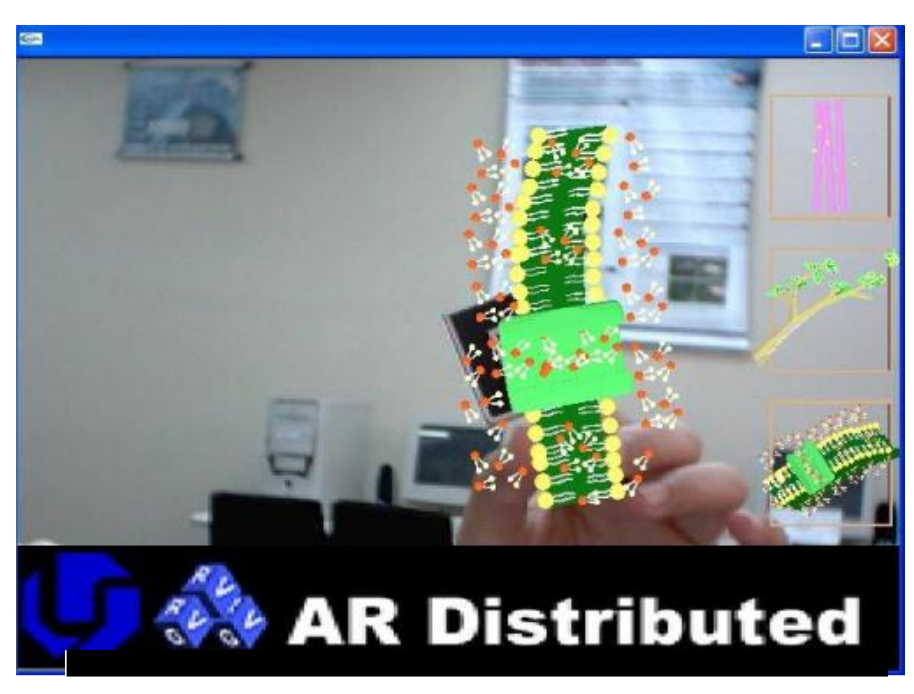

Figura 9: O processo de fotossíntese (RIBEIRO e SILVA, 2008)

A comunicação do usuário é feita pelo reconhecimento dos marcadores cadastrados em um banco de dados. O reconhecimento é feito pela câmera do computador que retorna para a tela os objetos virtuais relacionados aos componentes da fotossíntese quanto aos processos químicos que este realiza.

# **2.6.4 – Uma aplicação da Realidade Aumentada em Laboratórios Mistos para Ensino de Química. (SCOTTA, 2014).**

Este trabalho apresenta um estudo de caso da Realidade Aumentada em laboratórios virtuais para o ensino de química. O trabalho propõe a criação de uma aplicação de Realidade Aumentada com marcadores através de dispositivos móveis (telefones e *tablets)*, tendo como caso de uso o

desenvolvimento de uma ferramenta para auxílio a experimentos químicos. A ideia é utilizar a Realidade Aumentada como guia de instruções no experimento laboratorial. A sequência e descrição dos passos do experimento é dada pela colocação dos marcadores nos frascos e programação do aplicativo. O estudo foi desenvolvido e aplicado no Laboratório de Química da Universidade Federal do Rio Grande do Sul (UFRG).

Na Figura 9 pode-se visualizar o protótipo da aplicação. A aplicação possui dois botões, o botão de captura que quando pressionado começa a executar a captura dos marcadores no ambiente real, e o botão de avançar que apresenta ao usuário os passos do experimento e indica os objetos com o qual deve trabalhar. Com isso, o aluno consegue realizar experimentos tendo auxílio de uma aplicação de Realidade Aumentada.

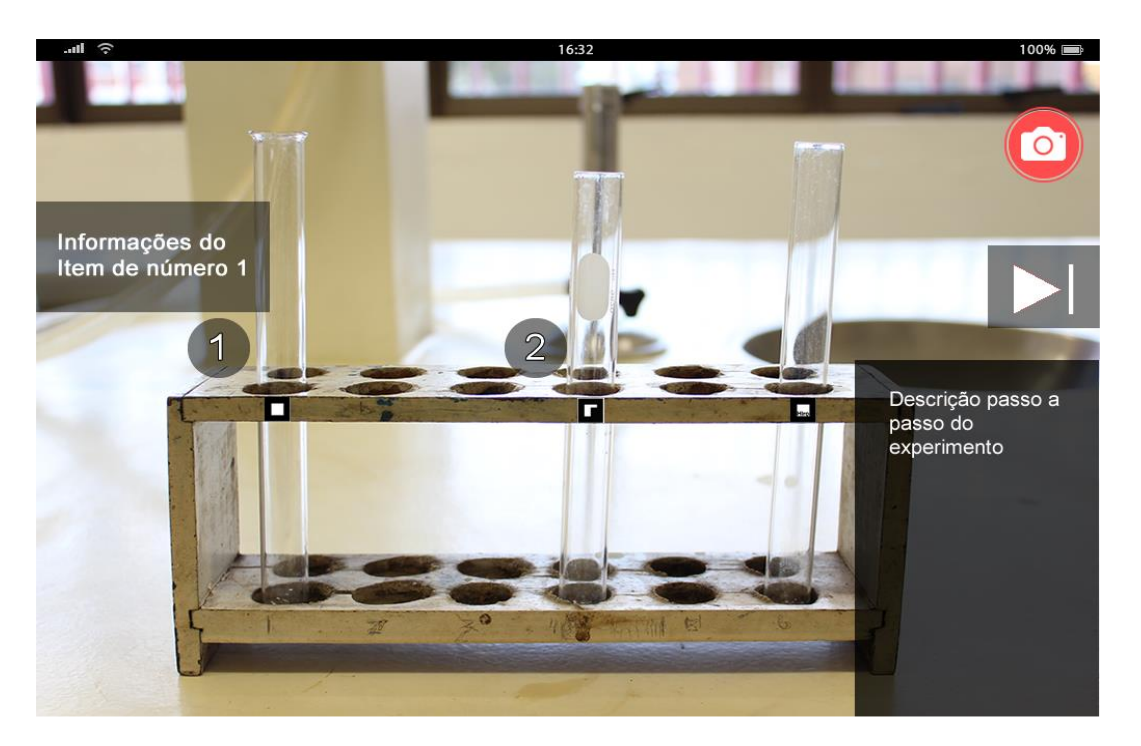

Figura 10. Protótipo do guia de instruções para experimentos de química (SCOTTA, 2014).

#### **2.6.5 - Educação médica com o uso do ARToolKit (Romano, 2010)**

Esta aplicação foi desenvolvida com o objetivo de estimular a aprendizagem dos alunos de medicina e atualizar os conhecimentos dos profissionais já formados, utilizando a realidade aumentada para estudar a anatomia humana, com a criação de marcadores para todos os órgãos humanos virtuais.

Para adquirir a prática clínica é necessário o contato direto de pacientes e estudantes e também é a supervisão dos médicos-professores. Sem falar nos erros médicos que podem ocorrer, gerando problemas judiciais e éticos para os profissionais de saúde. Os ambientes virtuais proveem ferramentas educacionais que cobrem os aspectos experimentais através de uma abordagem didática, que explora principalmente, a visualização 3D do corpo humano.

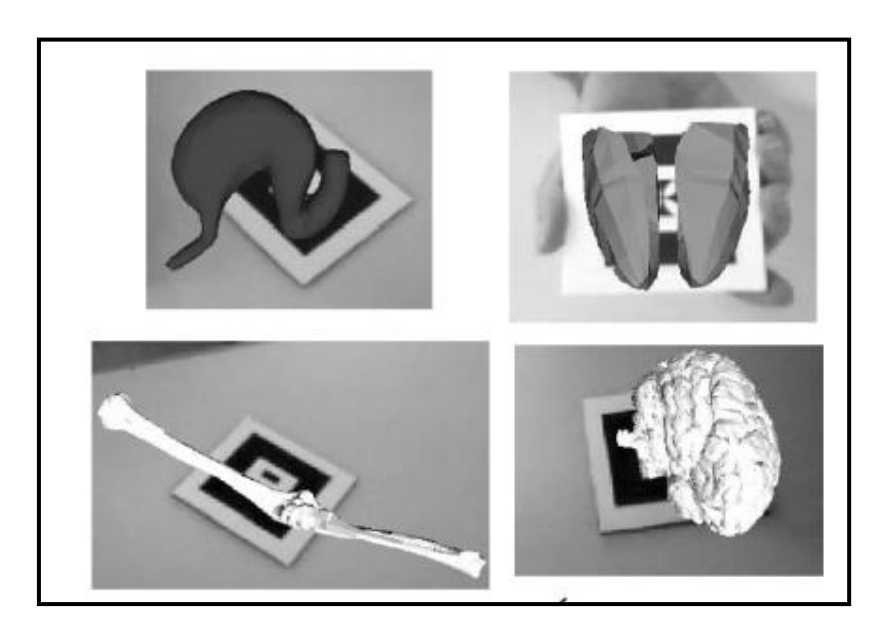

Figura 11: Realidade Aumentada aplicada a Medicina (ROMANO, 2010).

Para o desenvolvimento desta aplicação, foi utilizada a biblioteca ARToolKit, onde foram cadastrados objetos representantes do coração, úmero, pulmão, estômago e cérebro, conforme ilustra a Figura 10.

De acordo com os resultados obtidos, a Realidade Aumentada mostrouse relevante para enriquecer as experiências de aprendizagem de qualquer indivíduo. Desta forma, como resultados da revisão da literatura, foram pesquisados cinco trabalhos relacionados, de mesmo tema de pesquisa deste projeto.

Nesse contexto, foi realizada uma análise comparativa das aplicações, com o objetivo de mostrar as tecnologias específicas de forma qualitativa, utilizando critérios específicos. A Tabela 2 apresenta a comparação do Objetivo de Aprendizagem SINTERA com as demais aplicações dos trabalhos relacionados.

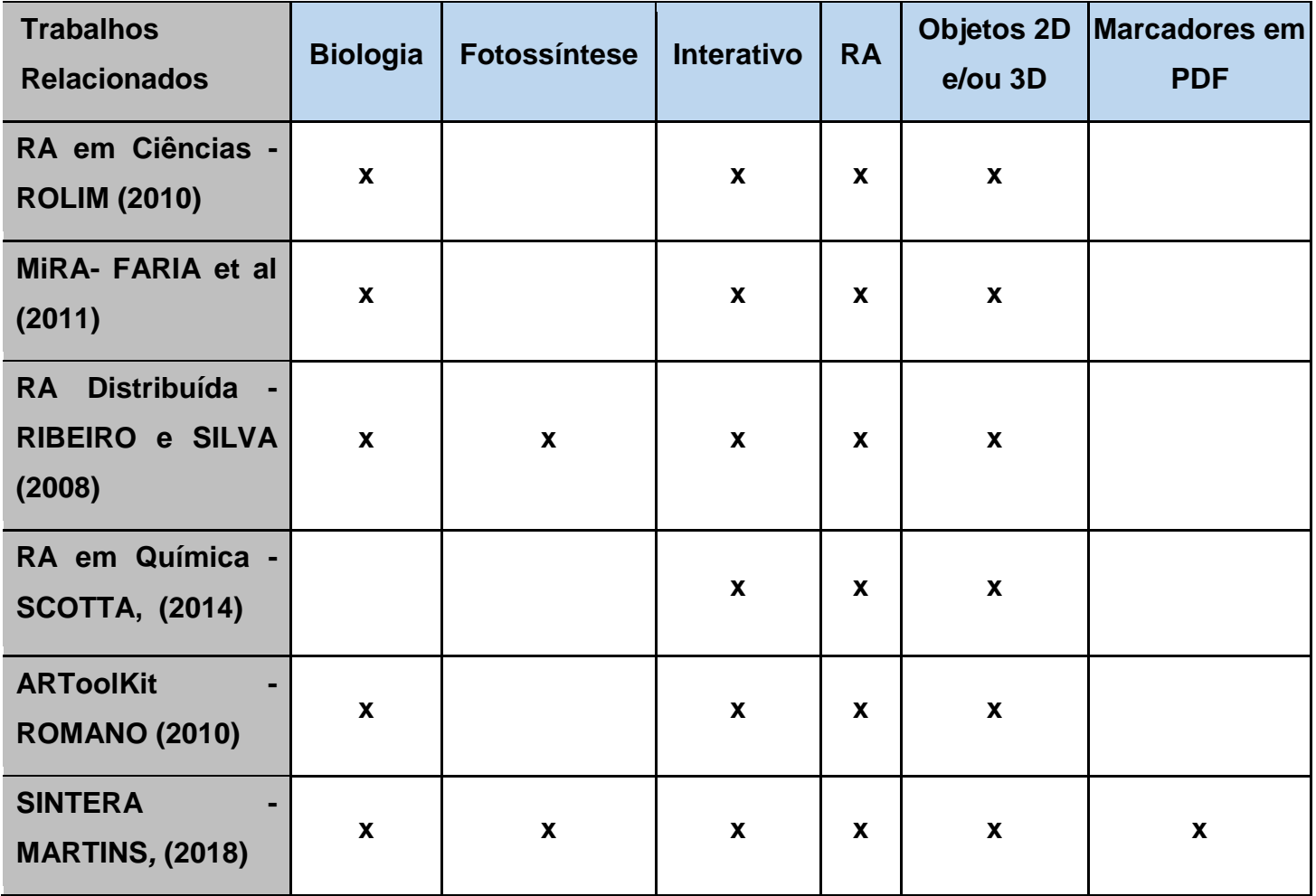

Tabela 2 – Comparação do SINTERA com as demais

Os critérios qualitativos considerados para a pesquisa foram: (a) Se a aplicação é para o ensino de Biologia; (b) Se trabalha com conteúdo da Fotossíntese; (c) Se é interativa; (d) Se utiliza a tecnologia de RA; (e) Se possui objetos 2D e/ou 3D; (f) Se os marcadores são em PDF. O "X" significa que a aplicação atende os critérios estabelecidos nesta pesquisa. Assim sendo, o Objeto de Aprendizagem SINTERA atende todos os critérios estabelecidos para a comparação qualitativa das aplicações.

## **3 METODOLOGIA**

Este capítulo apresenta os procedimentos metodológicos seguidos neste trabalho para o desenvolvimento do objeto de aprendizagem SINTERA. Dentre os procedimentos estão: Revisão da Literatura, Proposta Inicial, Desenvolvimento da Aplicação, Avaliação com o Profissional, Aplicação do Objeto, e Análise e Descrição dos Resultados.

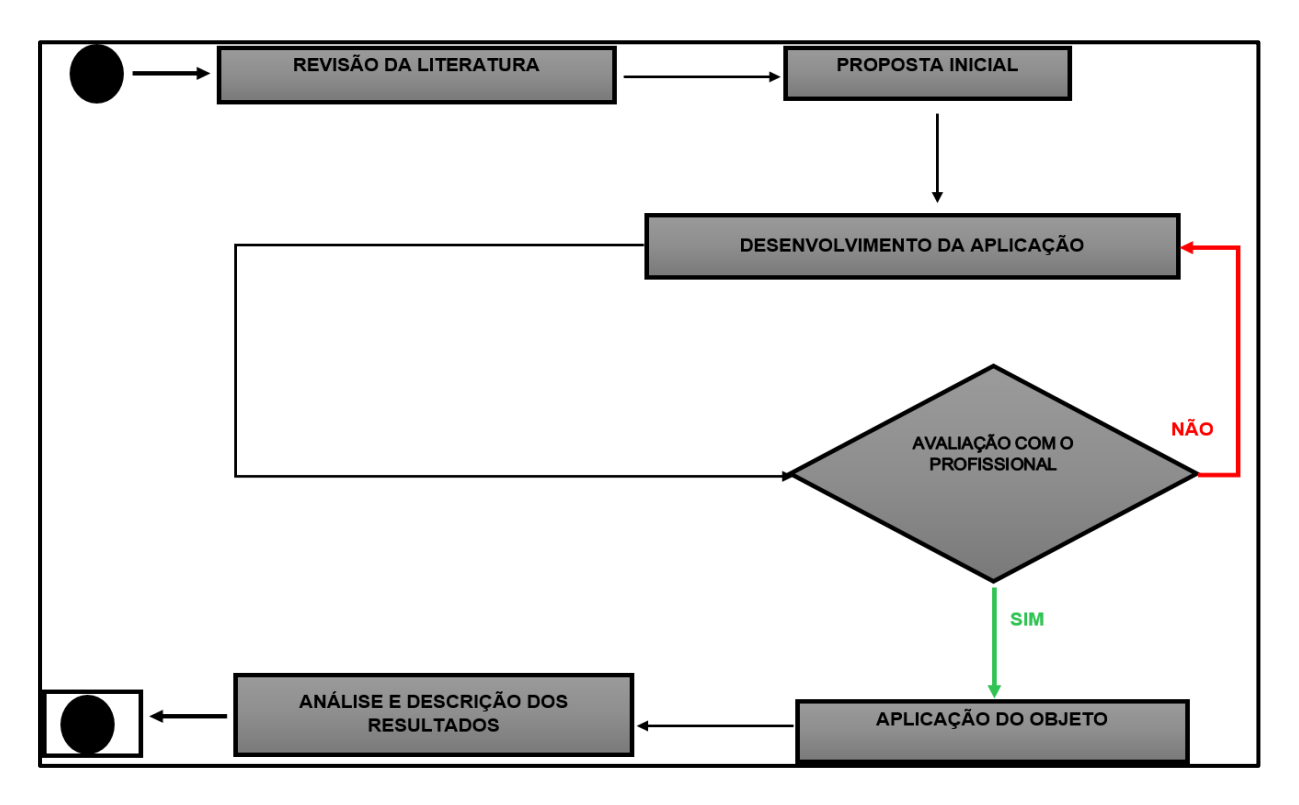

**Figura 12.** Fluxograma da Metodologia do trabalho.

## **3.1 Revisão da Literatura**

Esta etapa compreende todo o processo da revisão de literatura, com o objetivo de obter fundamentação teórica acerca dos assuntos tratados na pesquisa para a elaboração deste trabalho. Essa etapa foi realizada com o objetivo de desenvolver um estudo da literatura sobre novas abordagens em

Tecnologia de Informação e Comunicação – TIC's, com base em Realidade Amentada nos assuntos de assimilação de conteúdos.

#### **3.2 Proposta Inicial**

#### **3.2.1 Levantamento de requisitos**

A elicitação de requisitos ou, simplesmente, fase de levantamento de requisitos, compreende um conjunto de atividades em que os desenvolvedores utilizam para descobrir as necessidades dos *stakeholders*, buscando aplicar da melhor maneira os requisitos essenciais do sistema a ser desenvolvido. As necessidades, expectativas e recursos esperados do sistema serão levados em consideração de cada *stakeholder*. O intuito é prover de forma correta e completa o entendimento do sistema (FIGUEIRA, 2012).

Neste contexto, a técnica utilizada foi a entrevista que segundo Figueira, (2012) é uma das técnicas de levantamento de requisitos mais utilizada.

O objetivo da entrevista foi identificar os requisitos iniciais e obter informações necessárias das necessidades do usuário em relação a aplicação. Para isso, realizou-se uma entrevista com uma professora de Biologia da instituição.

O levantamento envolve todo um conjunto de ações, visando capturar e registrar as informações que darão base para o entendimento do domínio do problema e a consequente especificação dos requisitos (KOURI, 2007).

A entrevista com a professora (Bióloga) da Universidade do Estado do Amazonas ocorreu na segunda semana de março de 2018, em sua sala no Centro de Estudos Superiores de Itacoatiara.

Como resultados dos requisitos iniciais do objeto de aprendizagem sugeridos pela professora estão: dinamizar a aplicação, ou seja, pôr movimento na representação da tela da fotossíntese para ficar mais interativa. As demais telas foram aprovadas pela professora onde elogiou a aplicação de um modo geral e também pela ótima ideia pautada.

## **3.2.2 Análise de requisitos**

Após o levantamento de requisitos, foi realizada a análise de requisitos que teve como objetivo priorizar e resolver inconsistências, pontos incompletos e conflitos entre requisitos obtidos.

#### **3.2.3 Modelagem**

Para o desenvolvimento do Projeto de software é preciso que seja feito um levantamento dos modelos que podem elucidar o projeto. Alguns modelos conhecidos para modelagem dos sistemas são os modelos de caso de uso (SOMMERVILLE, 2011). Para a modelagem do objeto de aprendizagem SINTERA foi utilizado os seguintes diagramas UML: Diagramas de Casos de Uso, Diagrama de Classe.

### **3.2.3.1 Diagramas de Casos de Uso**

Segundo Sommerville (2007), os casos de uso têm o objetivo de identificar as interações que podem ocorrer no sistema, sendo essas interações descritas como cenários. A Figura 12 mostra o cenário de interações do sistema que o usuário poderá realizar.

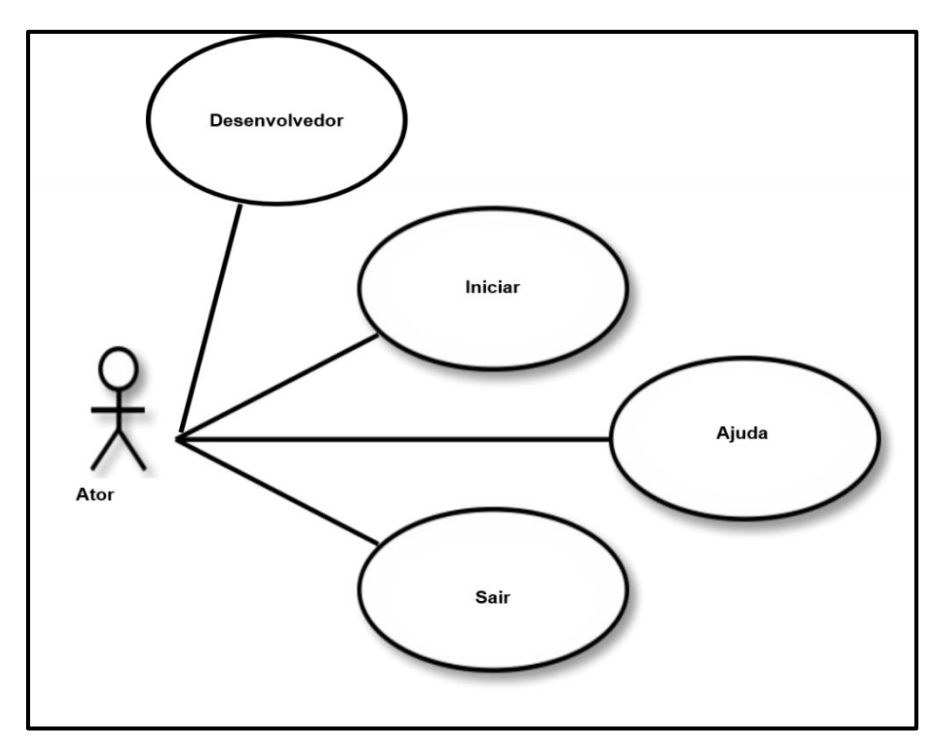

Figura 13: Diagrama de caso de uso do objeto de aprendizagem SINTERA.

## **3.2.3.2 Diagramas de Classe**

O diagrama de classes é aplicado para modelar as classes de um sistema, integrando seus atributos, operações e relações e associações que umas têm com as outras. Ele fornece uma visão estática, ou estrutural, do sistema, não mostrando a natureza dinâmica das comunicações entre objetos de classes do diagrama (SOMMERVILLE, 2011).

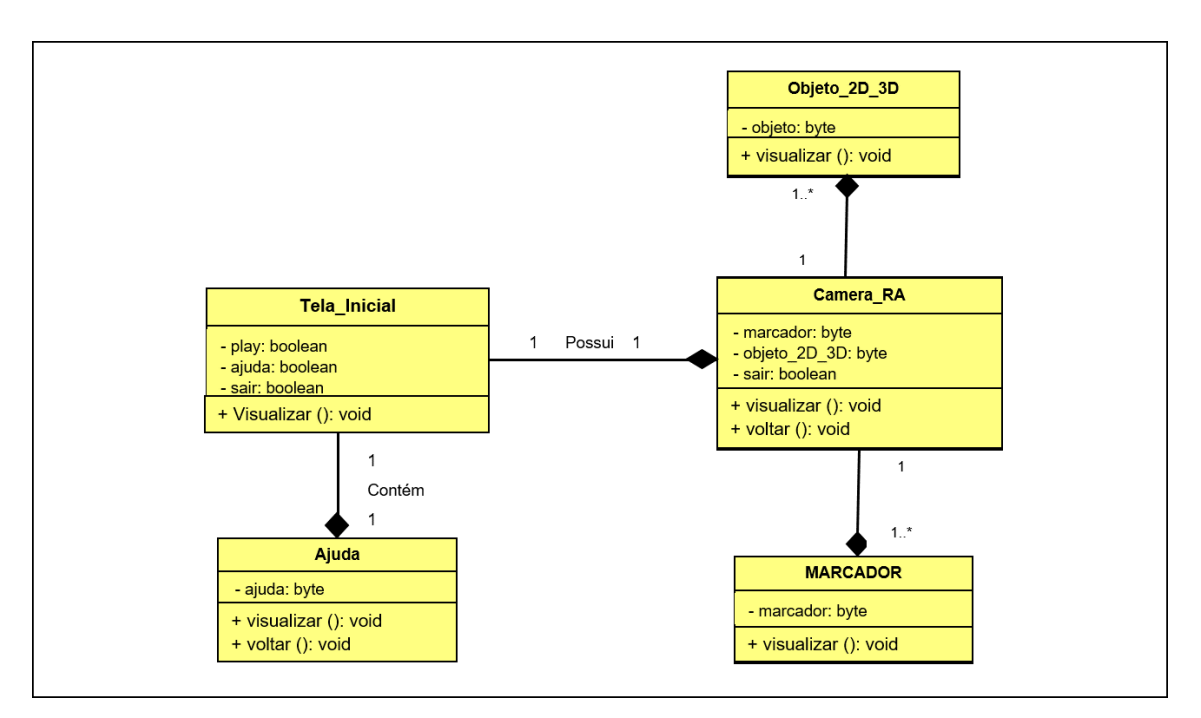

Figura 14: Diagrama Classe.

#### **3.2.4 Prototipação de Telas**

A prototipação é uma técnica que visa construir um protótipo inicial do sistema proposto. É uma versão inicial do sistema de software usado para demonstrar conceitos, experimentar opções de projeto, conhecer mais sobre o problema e suas possíveis soluções. Usa-se, normalmente, uma metodologia de desenvolvimento rápido e iterativo para que os clientes e/ou usuários possam usar o sistema o mais cedo possível (SOMMERVILLE, 2007).

Nesse sentido, foi desenvolvido um protótipo inicial do objeto de aprendizagem SINTERA, com as principais funcionalidades da aplicação com o intuito de mostrar uma prévia para os usuários. A Figura 14 mostra o protótipo da aplicação e as telas principais.

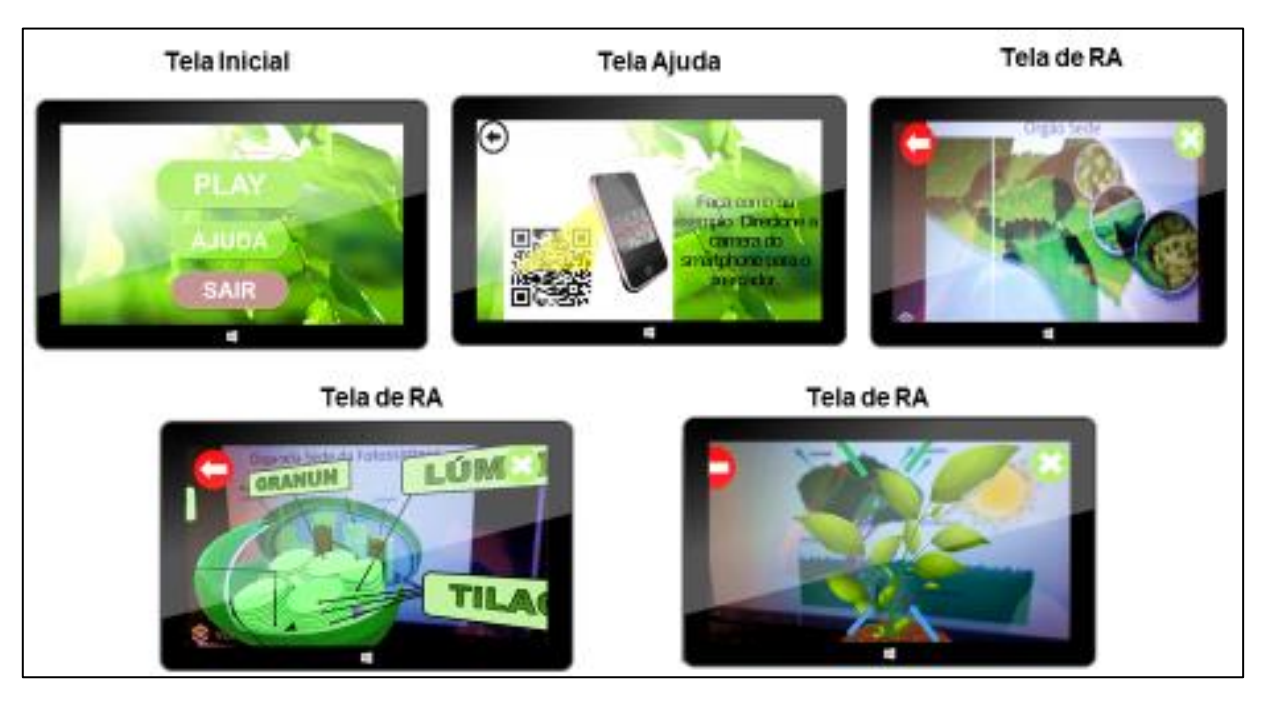

Figura 15: Protótipo do Objeto de Aprendizagem SINTERA.

## **3.3 Desenvolvimento da Aplicação**

As tecnologias utilizadas para o desenvolvimento da aplicação foram alguns recursos de software e hardware, tais como: *Unity*, *Vuforia*, *Blender*, e *Android* SDK (*Software Development Kit*).

 *Unity:* A Unity3D é uma engine de desenvolvimento de jogos 2D/3D. Ela suporta diversas linguagens, tais como C#, Javascript e Boo; e plataformas, como Windows, Linux, Mac, IOS, Wii, Playstation 3 e 4, Xbox 360 e One e Web (por meio do UnityWebPlayer) (Unity, 2018).

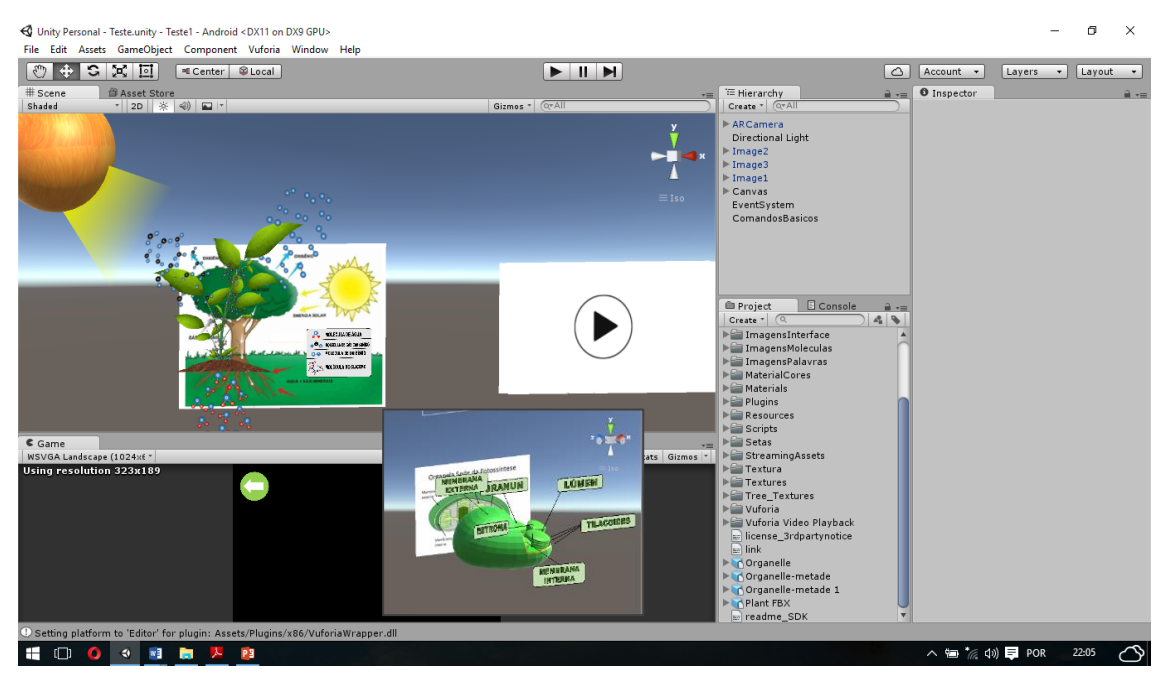

Figura 16: Desenvolvimento da aplicação no Unity.

 *Vuforia:* É uma ferramenta de desenvolvimento que suporta as principais plataformas (Android, iOS, Windows, MAC eLinux). Os marcadores utilizados pelas aplicações desenvolvidas com Vuforia podem ser qualquer imagem importada que esteja dentro dos padrões de tamanho determinados pela ferramenta (Vuforia, 2018).

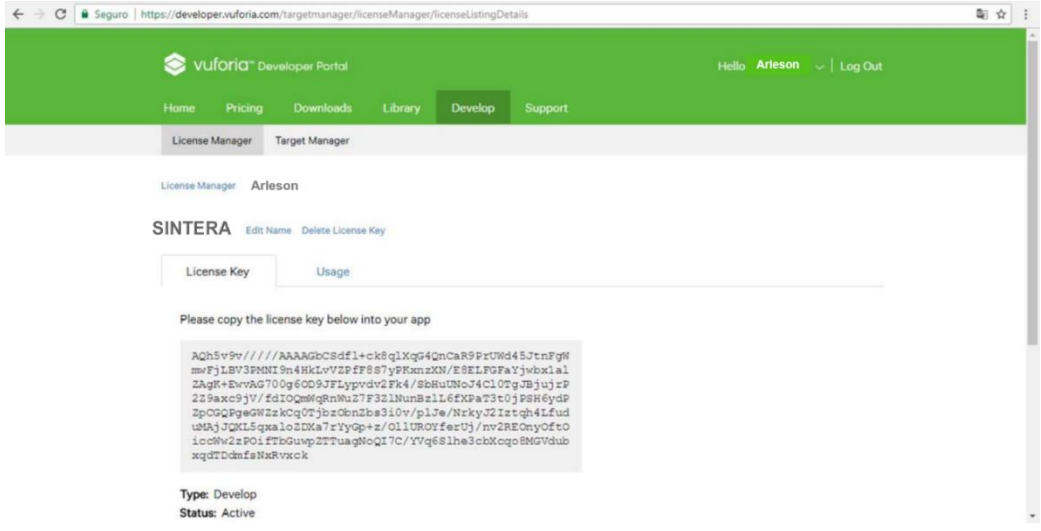

Figura 17: Licença utilizada para o desenvolvimento da aplicação

 *Blender:* Essa ferramenta é utilizada para a criação de objetos 3D de código aberto. Suporta a totalidade do 3D *pipeline* de modelagem, animação, simulação, renderização, composição e acompanhamento de movimento, até mesmo edição de vídeo e criação de jogos (BLENDER, 2018).

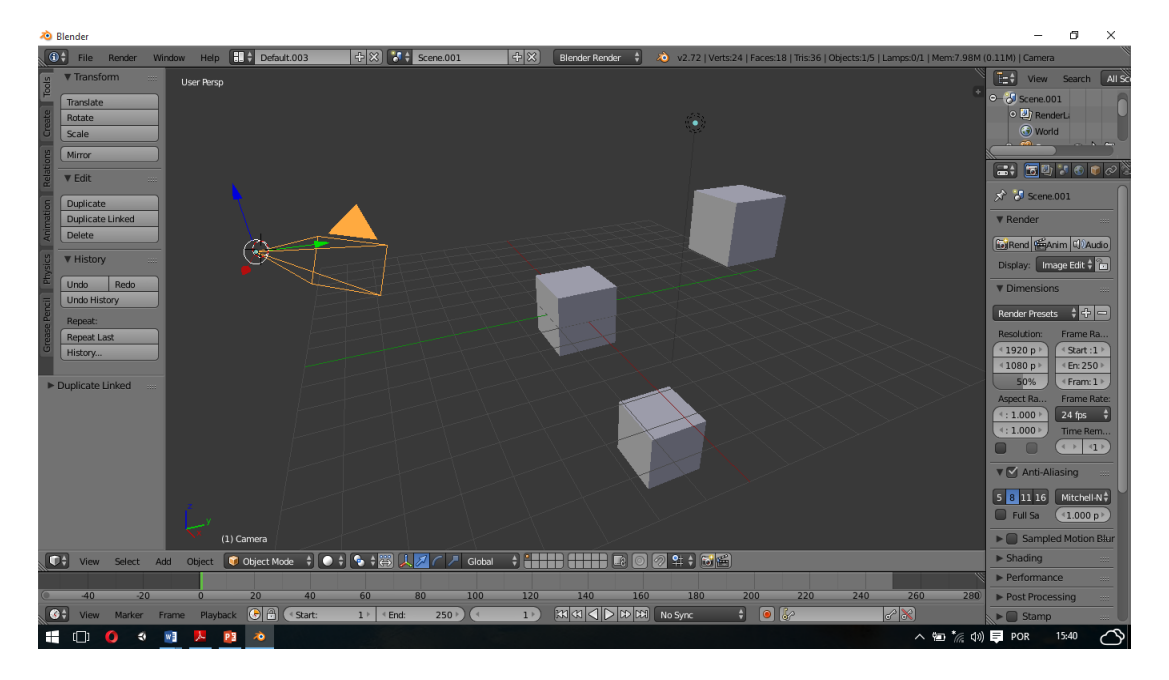

Figura 18: Modelagem de objetos 3D para a aplicação SINTERA

- *Android* **SDK***:* Esta ferramenta inclui utilidades necessárias para ajudar desenvolvedores Android com os primeiros passos: diferentes APIs (*Application Programming Interface*), desenvolvida pela Google, tanto para controlar as funções do dispositivo como para integrar serviços, um emulador completo para testar as aplicações (ANDROID STUDIO, 2018);
- **Android NDK:** É uma ferramenta que permite a construção do código com desempenho crítico em código nativo, provendo *headers* e bibliotecas que permitem construir atividades, gerenciar entrada de dados, usar sensores de hardware, acessar recursos da aplicação e programando em C ou C++. Se o código for nativo, a aplicação será

empacotada dentro do arquivo com extensão .apk. O NDK foi criado para ser usado juntamente com o SDK do *Android*, para ajudar a definir informações de configuração, como orientação da tela (ANDROID STUDIO, 2018).

As tecnológicas utilizadas foram escolhidas visando atender os requisitos da aplicação SINTERA. A ferramenta *Vuforia*, foi integrada ao *Unity*  onde foi possível cadastrar as imagens que serviram como marcadores*.* O *Blender* foi utilizado para modelagem dos objetos 3D. O SDK e o NDK foram integrados ao *Unity*, pois a aplicação foi desenvolvida para dispositivos *Android*. E a plataforma *Unity,* onde foram criados todas a telas, botões e a parte da interface inicial e final da aplicação.

## **3.4 Avaliação com o Profissional**

Esta etapa consistiu em fazer uma análise do objeto de aprendizagem SINTERA após o seu desenvolvimento por um profissional da área. O objetivo foi avaliar a aplicação a fim de evidenciar possíveis ajustes e adequações antes de disponibilizar aos alunos. Para isso, a avaliação ocorreu com a mesma professora ao qual levantamos os requisitos na proposta inicial. Desta forma, o estudo se deu com a utilização da aplicação pelo participante que durou 15 minutos, após o experimento foi possível falar sobre a aplicação e fazer algumas colocações relacionado as telas, os objetos 3D, interface etc. A professora sugeriu algumas melhorias nos objetos 3D com relação as características do citoplasma e também aos objetos da fotossíntese quanto a sua organização para um melhor entendimento. As melhorias realizadas na aplicação serão apresentadas no capítulo 4.

#### **3.5 Aplicação do Objeto**

A aplicação do objeto foi realizada com 8 (oito) alunos de diferentes períodos do curso de Engenharia Florestal da Universidade do Estado do Amazonas. Desta forma os alunos puderam interagir com a aplicação e visualizar objetos 3D e 2D relacionando-os aos conteúdos da Fotossíntese. O experimento foi realizado no Laboratório de Design Instrucional da instituição, conforme a Figura 18.

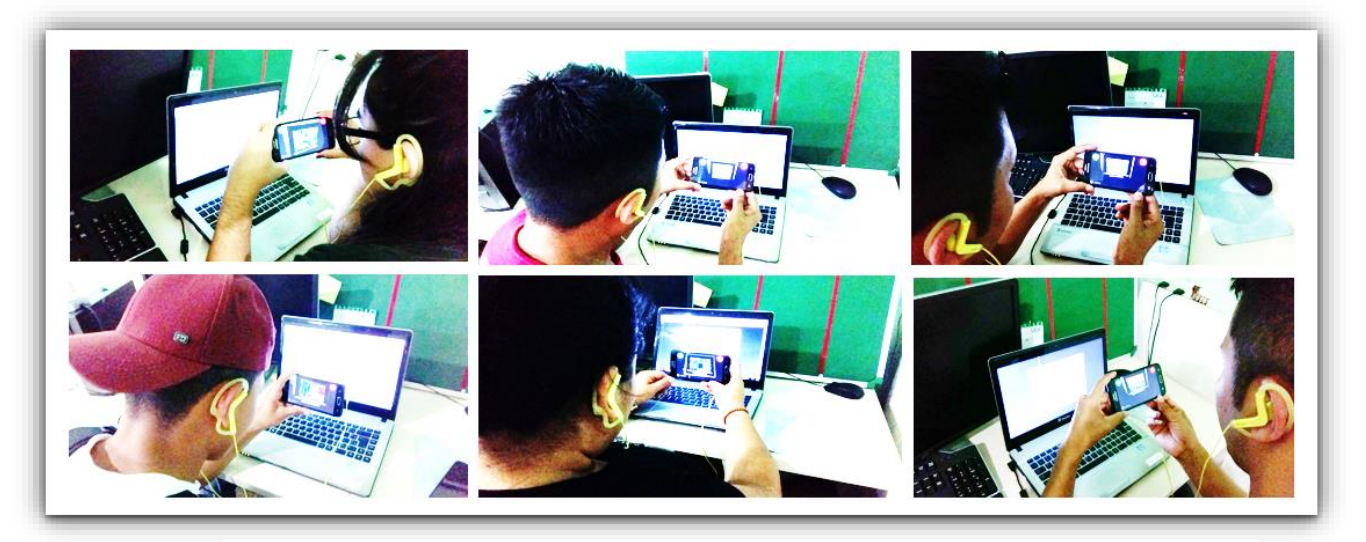

Figura 19: Interação dos alunos no objeto de aprendizagem SINTERA.

Antes do experimento, foi lido e explicado sobre o Termo de Consentimento Livre e Esclarecido – TCLE, após foi disponibilizado aos alunos o Formulário de Caracterização do Participante e posteriormente o Questionário Pós-Teste para a coleta de dados em relação a aplicação.

## **3.6 Análise e descrição dos Resultados**

Após a coleta dos dados realizou-se a análise e descrição dos resultados através das avaliações expostas na aplicação do objeto. Através das análises feitas foi possível caracterizar a percepção dos participantes em relação à utilidade e facilidade de uso do Objeto de Aprendizagem construído.

## **4 RESULTADOS E DISCUSSÃO**

Neste capítulo são apresentados os resultados deste trabalho. Tais resultados consistem na apresentação da versão final do Objeto de Aprendizagem desenvolvido, assim como do experimento realizado com os alunos.

## **4.1 Resultados da Avaliação com o Profissional**

A Figura 19 mostra as interfaces da versão final do SINTERA, com as devidas mudanças sugeridas pela profissional da área de Biologia.

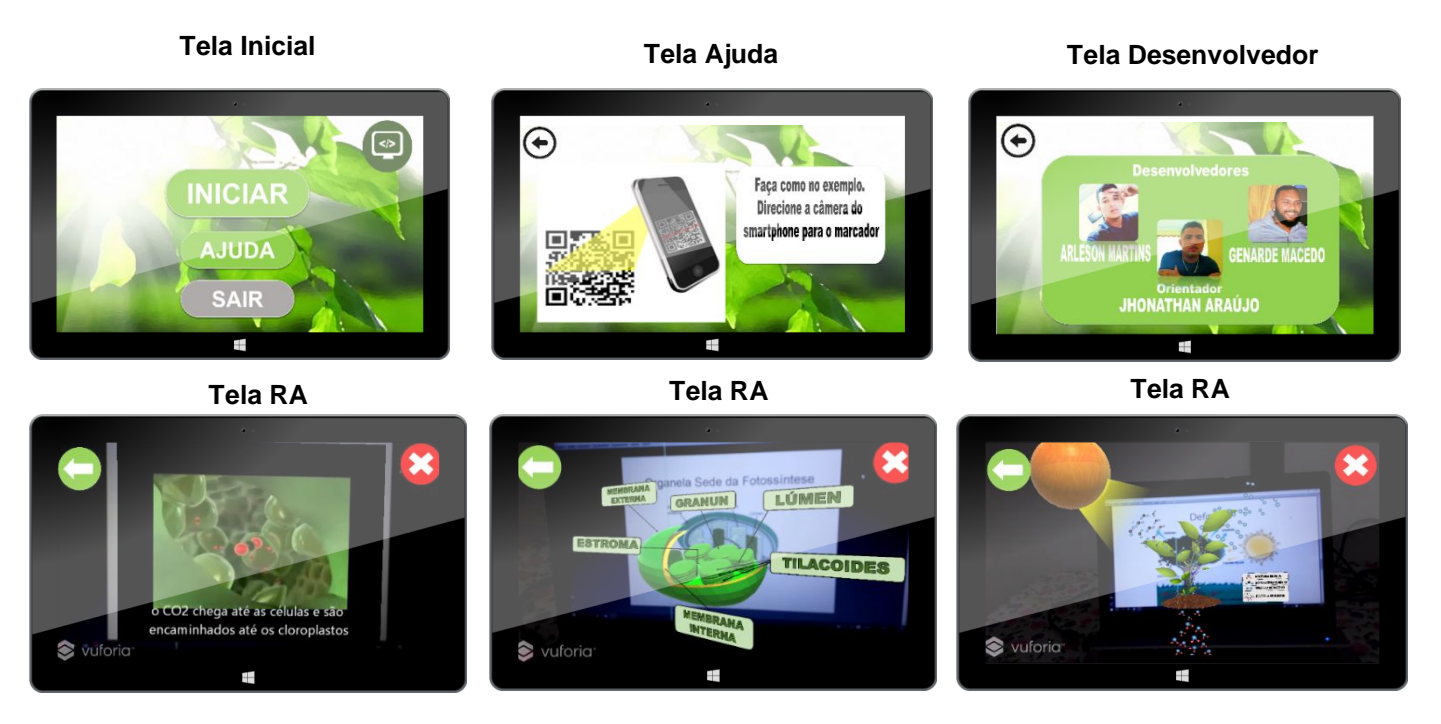

Figura 20: Interface atual da aplicação SINTERA.

Quando a aplicação é acionada a tela de início apresenta quatro botões, que são: **INICAR** *–* o botão iniciar liga a câmera para captura as imagens em pdf (marcadores) e projetar os objetos 3D, o botão **AJUDA** que mostra as instruções de como o usuário deve posicionar o celular, o botão do **DESENVOLVEDOR** que mostra os desenvolvedores da aplicação e o orientador do projeto, e o botão **SAIR** para sair da aplicação.

No botão **INICIAR** existem três telas implementadas com os marcadores já cadastrados no banco de dados. A primeira tela mostra um vídeo de dois minutos explicando os processos da Fotossíntese totalmente dinâmico e interativo. A segunda tela mostra a representação do Cloroplasto em 3D, que é um membro importante para a troca da energia solar em energia química, processo que ocorre nas folhas das plantas. A terceira tela mostra a representação da Fotossíntese de uma maneira geral com todos os componentes necessário para que ocorra o processo de Fotossíntese.

Esse processo ocorre quando o usuário direciona a câmera do *smartphone* para a tela do computador, a câmera reconhece o marcador, busca no banco de dados e em seguida projeta os objetos 2D e 3D na tela do *smartphone*.

O Objeto de Aprendizagem SINTERA será disponibilizado no Ambiente Virtual de Aprendizagem – AVA, na instituição de ensino para que professores e alunos possam utilizá-los, tendo em vista que para ser considerado um Objeto de Aprendizagem este precisa apresentar algumas características, tais como: reutilizável, recombinado e alterável.

## **4.2 Resultados da Avaliação e Aplicação do SINTERA com Alunos**

A execução desse estudo foi dirigida da seguinte maneira. Primeiramente, os alunos foram escolhidos aleatoriamente, sendo 8 (oito) alunos de períodos diferentes do curso de Engenharia Florestal da Universidade do Estado do Amazonas. Todos estes alunos já haviam cursado pelo menos uma disciplina que abordou o conteúdo de fotossíntese. O experimento foi conduzido sendo um aluno de cada vez e aconteceu no Laboratório de Design Instrucional da instituição, com duração de 15 minutos para cada aluno.

Ao chegar no laboratório foi lido e explicado aos alunos sobre o Termo de Consentimento Livre Esclarecido – TCLE e, em seguida, foi entregue o Formulário de Caracterização do Participante. As Tabelas 3 e 4 mostram a caracterização do participante quanto ao nível de conhecimento e experiência sobre o uso de aplicativos educacionais.

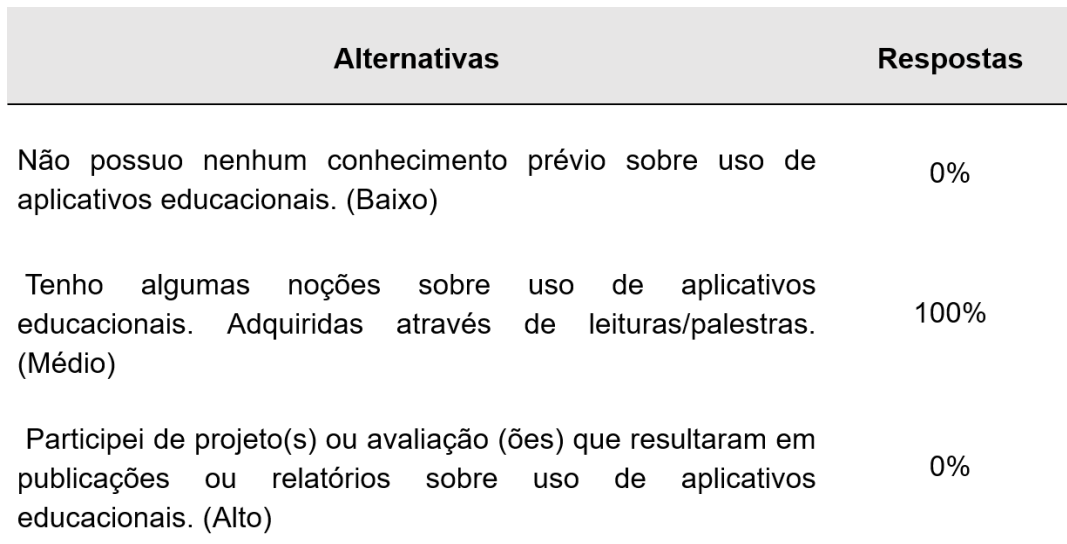

## **Tabela 3** – Conhecimento sobre aplicativos educacionais

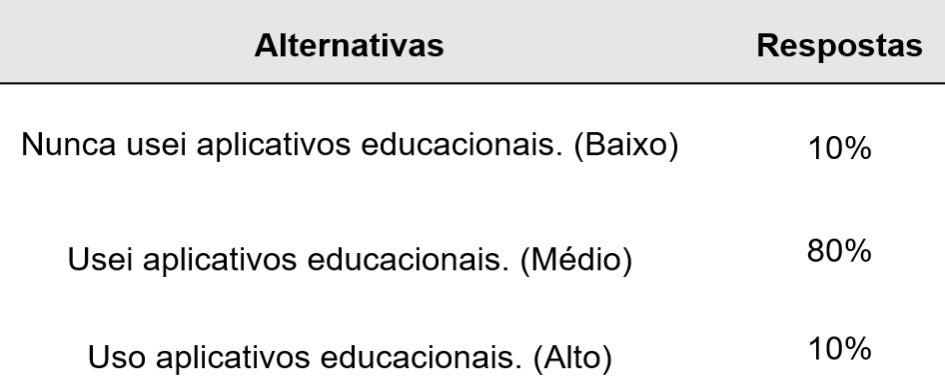

## **Tabela 4** – Experiência sobre aplicativos educacionais

Em seguida, foi disponibilizado aos alunos um *smartphone* onde eles puderam interagir com a aplicação conforme descrito no capítulo 3 sessão 3.5.

## **4.2.1 Análise e Resultados da Avaliação e Aplicação do Objeto com Alunos**

Na caracterização do participante, a maioria (100%) dos alunos possuem noções sobre o uso de aplicativos educacionais adquiridas através de leitura/palestras. Quando perguntados sobre a utilização de algum aplicativo educacional, 80% responderam que já utilizaram, enquanto que 10% nunca utilizaram aplicativos educacionais.

O questionário Pós-teste respondido pelos alunos tem como objetivo verificar o nível de aceitação da aplicação SINTERA, considerando os fatores de facilidade e utilidade de uso da aplicação. Para a realização da avaliação técnica utilizamos o questionário baseado na Escala de Likert. A escala de Likert consiste em uma série de afirmações referentes a um determinado objeto atitudinal (GUERRA, 2007). Para cada uma das afirmações, o entrevistado tem algumas opções de resposta, e deve assinalar com um X a opção que melhor reflita sua opinião sobre o item em questão (GUERRA, 2007). A Escala de Likert ao ser utilizada como instrumento de avaliação, permite que o respondente se posicione objetivamente com relação ao item a ser avaliado, o que torna a análise dos resultados mais simples, entretanto, ela não permite que o respondente justifique sua escolha e, com isso, contribua com sugestões para melhorar o que está sendo avaliado (GUERRA, 2007).

Para a avaliação pedagógica foram elaborados os seguintes itens: concordo fortemente, concordo amplamente, concordo parcialmente, discordo parcialmente, discordo amplamente e discordo fortemente. Após a obtenção dos dados, foram elaborados gráficos para apresentar os resultados obtidos.

Com relação à facilidade de uso da aplicação, todos (100%) os participantes Concordaram Fortemente que o SINTERA é fácil de utilizar ou acessar, conforme a Figura 21(c).

Quando perguntados se entendiam o que estava acontecendo na interação com o aplicativo a maioria (90%) dos participantes Concordam Fortemente e (10%) Concordam Amplamente. Em seguida são apresentados dois relatados dos participantes em relação a este item de avaliação do SINTERA. "É um aplicativo que nos remete ao vídeo game, parecendo ser real esses objetos". "Ficaria melhor se colocasse um vídeo em português, porque em alguns momentos fica difícil manter a concentração na leitura da legenda com o áudio estando em inglês".

Quando perguntados se SINTERA é fácil de aprender a utilizar todos (100%) os participantes Concordam Fortemente. Em seguida são apresentados dois relatados dos participantes em relação a este item de avaliação do SINTERA, "É uma ótima ferramenta para a biologia e fácil de manipular". E participante 5: "Ainda não vi nada igual, excelente aplicativo e muito fácil de aprender, sem dúvidas", conforme ilustra a Figura 21(a).

Quando perguntados se o SINTERA é fácil de lembrar a utilizar em uma experiência futura todos os participantes (100%) concordam fortemente conforme. Em seguida são apresentados relatos dos participantes em relação a este item de avaliação do SINTERA: "É fácil de lembrar sim pois é pequeno e possui poucas telas, (...) não dá pra esquecer", conforme a Figura 21(d).

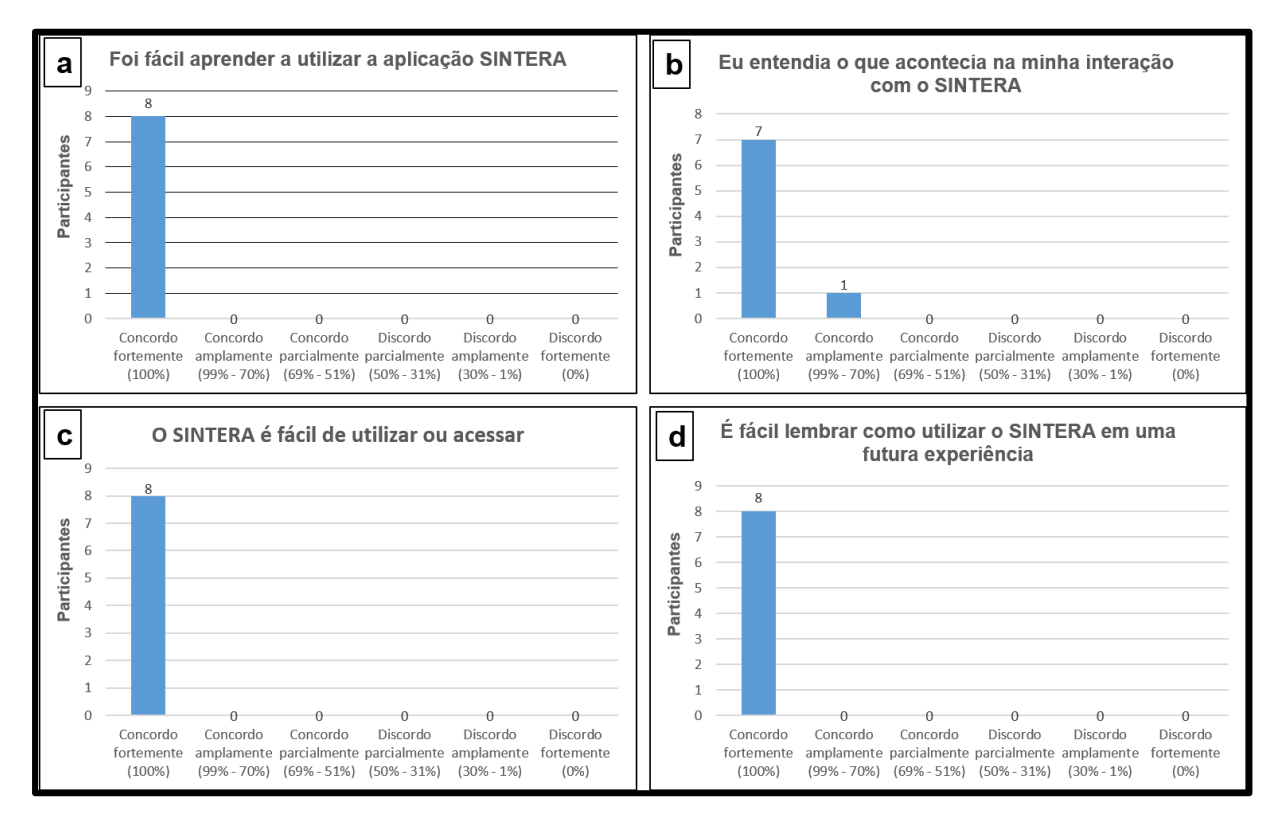

Figura 21: Opinião dos participantes em relação a facilidade de uso do SINTERA

Ainda sobre a facilidade de uso da aplicação, 80% dos participantes Concordam Fortemente e 20% Concordam Amplamente que o SINTERA mostrou ter um bom tempo de resposta. Em seguida são apresentados alguns relatos dos participantes em relação a este item de avaliação do SINTERA: "Acho que é preciso melhorar as tremedeiras dos objetos 3D", observou-se que a iluminação atrapalhou um pouco no reconhecimento dos marcadores acarretando a demora dos objetos 3D na tela do computador, conforme a Figura 22(a).

Quando perguntados se as cores usadas na interface do SINTERA estavam agradáveis 87,5% Concordam Fortemente e apenas 12,5% Concordam Parcialmente, conforme os relatos do participante 8: "No meu ponto de vista a cor de fundo verde incomodou um pouco", Figura 22(d).

A Figura 22(c) mostra que 90% os participantes Concordam Fortemente e 10% Concordam Amplamente de que conseguiram utilizar o SINTERA da forma que queria. A Figura 22(b) também mostra que 90% dos participantes Concordam Fortemente e 10% Concordam Amplamente que a aplicação SINTERA é fácil de ganhar habilidade.

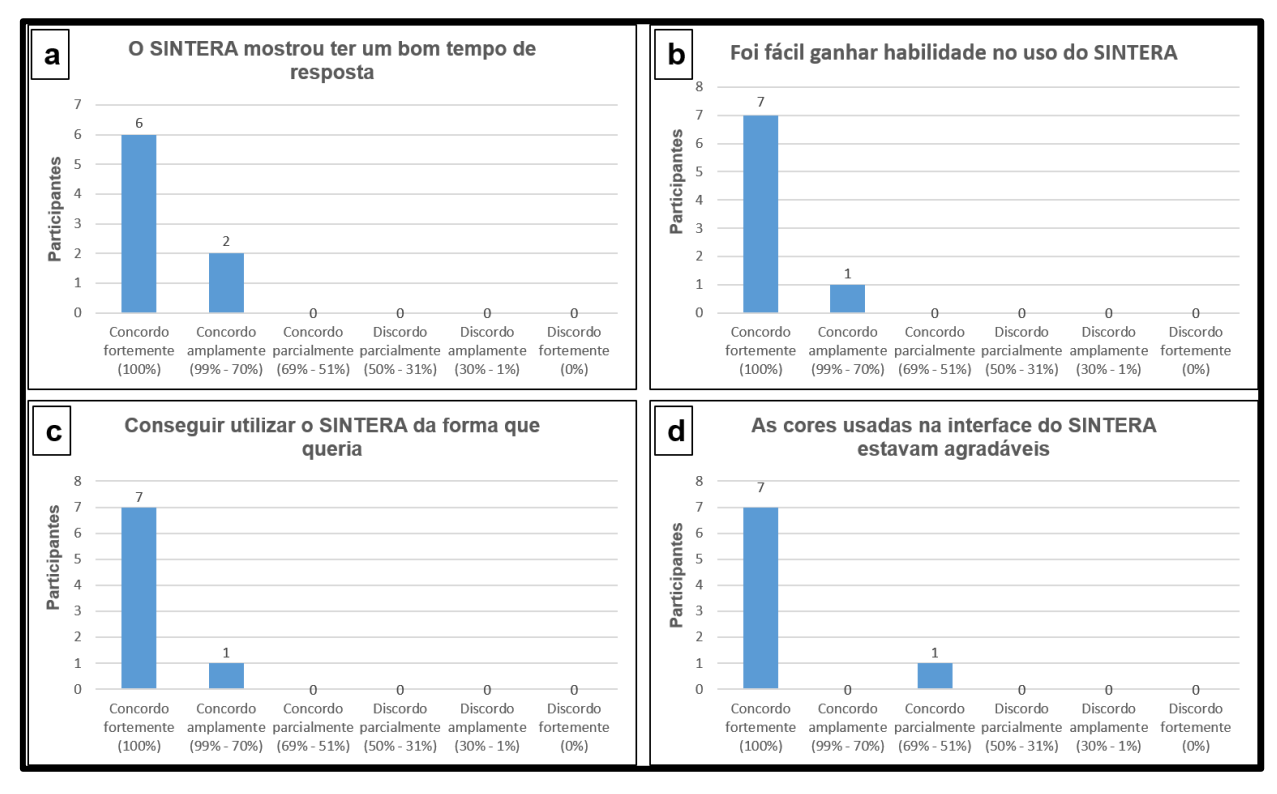

Figura 22: Opinião dos participantes em relação a facilidade de uso do SINTERA

Com relação à percepção sobre a utilidade de uso, a Figura 23 mostra que 100% dos participantes concordam fortemente com todas as questões abordadas.

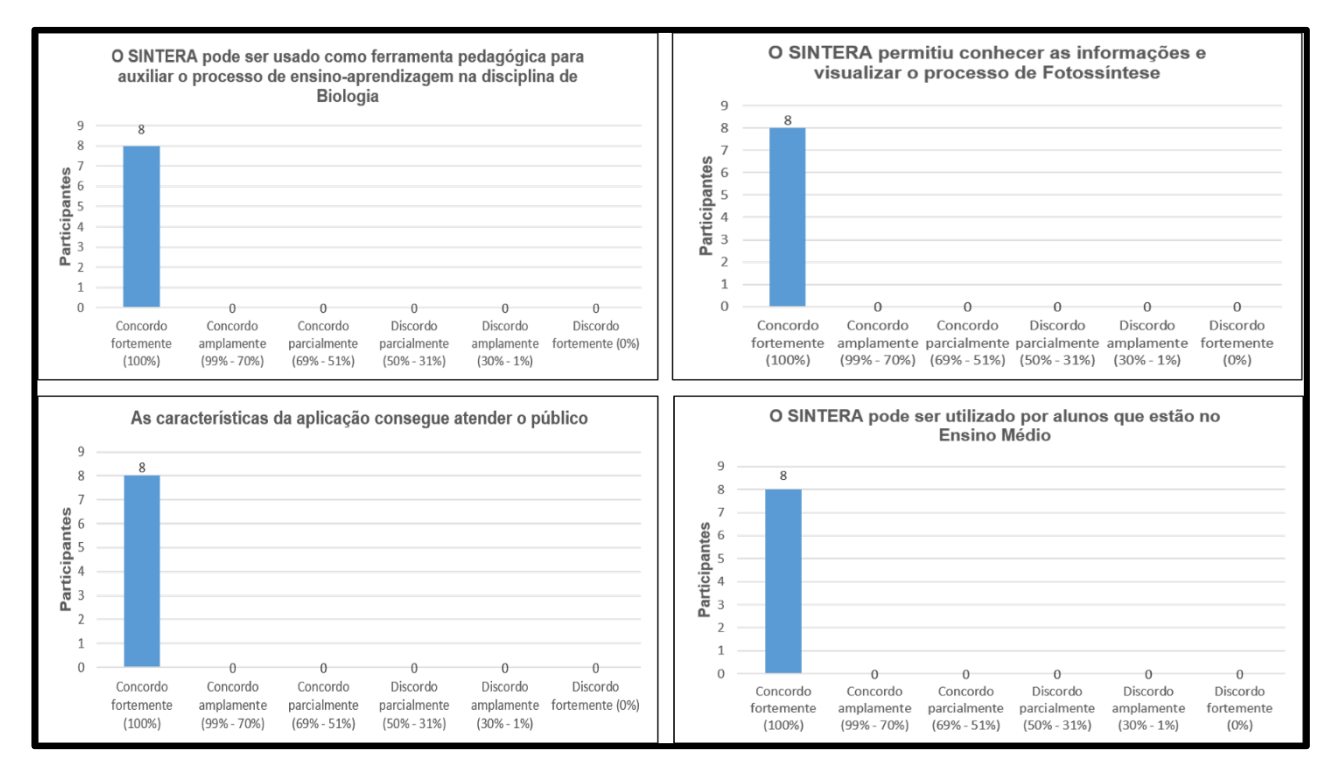

Figura 23: Opinião dos participantes em relação a utilidade de uso do SINTERA

Conforme relatos dos participantes 1: "É um aplicativo muito bom e que poderá servir para aplicar nas aulas das disciplinas do curso", participante 2: "Podemos ver de uma maneira diferente esses assuntos", participante 7: "Claro que pode, é um aplicativo muito fácil de usar e pode sim ser usado por alunos do ensino médio", participante 3: "Sem dúvidas que esse aplicativo pode ajudar o ensino de Biologia".

Todos os relatos dos participantes foram registrados após a interação com a aplicação e após o questionário Pós-Teste respondido, através de anotações realizadas pelo pesquisador.

Os resultados da avaliação juntamente com os relatos dos participantes indicam que a Realidade Aumentada apresenta características que podem

potencializar o processo de aprendizagem do conteúdo de Fotossíntese, uma vez que ela proporciona uma visão mais abrangente e maior riqueza de detalhes sobre o conteúdo, podendo ser explorada por diferentes ângulos, proporcionando uma nova forma de mediação e interação por parte dos alunos. Com relação aos fatores de interface e facilidade de uso verificou-se que a aplicação obteve um bom índice de aceitação.

Durante a aplicação do objeto percebeu-se que o SINTERA despertou curiosidade e atenção. Sendo assim, a RA pode também atuar como um instrumento que promove maior motivação e interesse dos alunos. É válido ressaltar que a utilização de um recurso tecnológico, por si só, não garante a efetividade do processo de ensino e aprendizagem, visto que existe a necessidade de se utilizar o recurso de forma contextualizada.

## **5 CONSIDERAÇÕES FINAIS**

Com as Novas Tecnologias da Informação abrem-se novas possibilidades à educação, bem como o surgimento de novos recursos tecnológicos e educacionais que permitem apoiar o ensino aplicado pelos professores através de suas metodologias e o ensino-aprendizado dos alunos em sala de aula.

Em consequência desses avanços tecnológicos, surgiu a Realidade Aumentada (RA) que é uma tecnologia que combina objetos virtuais (3D) em um ambiente real através da técnica de visão computacional, permitindo uma visualização mais detalhada do objeto, que antes era possível apenas em livros em uma imagem totalmente plana.

Desta forma, a proposta deste trabalho visou construir um objeto de aprendizagem utilizando os recursos de RA com o intuito de apoiar o ensino da disciplina de Biologia, especificamente nos conteúdos da Fotossíntese.

Após o desenvolvimento da aplicação foi realizada as avaliações. A análise dos resultados do questionário obteve bons resultados, com a aplicação sendo bem aceita pelos participantes, e que, com os resultados do questionário notou-se que atendeu bem aos critérios avaliados, que sua facilidade e utilidade obteve êxito, atingindo os objetivos propostos.

Portanto, espera-se que essa pesquisa possa contribuir para o ensino da do conteúdo de Fotossíntese, visto que os resultados da avaliação indicam que o SINTERA obteve um bom nível de aceitação e potencialidade para apoiar o ensino de tal conteúdo.

### **6.1 Trabalhos Futuros**

Para trabalhos futuros, com o objetivo de melhorar essa pesquisa sugerese:

 Realizar um novo estudo da aplicação com um número maior de profissionais da área.

- Inserção de novas funcionalidades na aplicação: como um Quiz de atividades complementares dos assuntos abordados.
- Melhorar a aplicação quanto a interface, as tonalidades de cores e melhor representação dos botões.

ANDROID STUDIO. **Conheça o Android Studio**. Disponível em:<https://developer.android.com/studio/intro/index.html> Acesso em: 15 de abril de 2018.

AQUINO, Gilmar. **Engenharia de Software.** Engenharia de Software Fundamentos, Métodos e Padrões Autor: PAULA, W. P. F. 3ª Edição –LTC – Ano 2009

AZUMA, Ronald. **A Survey of Augmented Reality**. Presence: Teleoperators and Virtual Enviroments, v. 6, n. 4, Hughes Research Laboratories, August 1997, p. 355-385.

AZUMA, Ronald. Chapter 11 in 2 nd Edition. Woodrow Barfield (ed) **Fundamentals of Wearable Computers and Augmented Reality.** Boca Raton, Florida: CRC Press, 2015, p. 259-276.

BEZERRA, Eduardo. **Princípios de Análise e Projeto de Sistemas com UML.** 2. ed.. Rio de Janeiro: Campus, 2006.

BILLINGHURST, M., DUENSER, A. **Augmented reality in the classroom**. Computer, 45(7), 56-63, 2012.

BLIUC, A. M; GOODYEAR, P.; ELLIS, R. A. Research focus and methodological choices in studies into students' experiences of blended learning in higher education. **Internet Higher Educ**., 10(4):231-44, 2007.

CARDOSO, A. LAMOUNIER, E. A. (2008), **"Aplicações na Educação e Treinamento). Em Realidade Virtual E Aumentada–Uma Abordagem Tecnológica.**

CARDOSO, Raul GS et al. **Uso da realidade aumentada em auxílio à Educação.** Anais do Computer on the Beach, p. 330-339, 2014.

CARNEIRO, M.L.F.; Silveira, M.S. (2012) **"Objetos de aprendizagem sob o ponto de vista dos alunos: um estudo de caso".** In *RENOTE*, vol. 10(3), 10p.

CARVALHO, A. Bruno. **Modelo de desenvolvimento de aplicações de realidade aumentada para empacotamento e distribuição no formato de objetos de aprendizagem.** Campo Limpo Paulista, SP: FACCAMP, 2017.

CIRINO, Marcelo Maia; DE SOUZA, Aguinaldo Robinson. **Objetos de Aprendizagem como ferramenta instrucional para professores de química no ensino médio**. VI Encontro Regional de Pesquisa em Educação em Ciências, 2009.

CONCILIO Souza, Ilana de Almeida; PACHECO, Beatriz de Almeida. **O Uso de Dispositivos Móveis e Realidade Aumentada em Ambientes Virtuais de Ensino e Aprendizagem.** Tendências e Técnicas em Realidade Virtual e Aumentada, v. 4, p. 152-166, maio/2014.

DAVIS, F. D. **Perceived usufulness, perceived ease of use, and user acceptance of information technology.** Mis. Minneapolis, v. 13, n. 3, p. 319- 339, 1989.

FIGUEIRA, M. S. Anderson. **Análise das Técnicas de Levantamento de Requisitos para Desenvolvimento de Software nas Empresas de Vitória da Conquista – BA.** Vitória da conquista – BA. 2012. Universidade Estadual do Sudoeste da Bahia, Departamento de ciências exatas.

G. C. E. Forte, F. C. Oliveira, C., e C. A. Dainese. **"LIDRA – Livro Didático com Realidade Aumentada"**, Simpósio Brasileiro de Informática na Educação,

Brasília, 2006. Disponível em: http://www.brie.org/pub/index.php/sbie/article/view/527/513. Acesso em 20 de abril de 2018. Handa, K. Silva, G. (2003), **"Objetos de Aprendizagem (Learning Objects)",**  Boletim EAD – UNICAMP.

GUERRA, E. P. M.; Xavier, A.F.S. **Concepção e Validação de Um Ambiente Virtual de Aprendizagem Colaborativa para o Ensino de Física Térmica.** Dissertação (Mestrado em Informática Aplicada) – Universidade Estadual do Ceará, Fortaleza, CE, 2007.

JACOBSEN, P. (2001), **Reusable Learning Objects. What Does The Future Holds? Learning and Training Innovations Newsline,** Disponível em: http://www.ltimagazine.com/ltimagazine/article/articleDetail.jsp?id=5043 (acesso em abril de 2018).

KIRNER, C., KIRNER, T. G. **Virtual reality and augmented reality applied to simulation visualization", Simulation and Modeling: Current Technologies and Applications**. IGI Global, 2008.

KOURI, Márcia G. **Definição de requisitos para um sistema de monitoramento de veículos no transporte rodoviário de cargas**. São Paulo, 2007. 165f. Dissertação (Mestrado em Engenharia Elétrica) – Escola Politécnica, Universidade de São Paulo.

KRAPICHLER, C.; HAUBNER, M.; ENGELBRECHT, R.; ENGLMEIER, K. (1998). **VR interaction techniques for medical imaging applications.** In: Computer Methods and Programs in Biomedicine. Volume 56, Issue 1, April 1998, Pages 65-74

KUMAGAI, Anderson. **Realidade Aumentada Utilizando Marcadores Não Convencionais**. 2011. 47 f. Centro Universitário Eurípides de Marília, Fundação de Ensino Eurípides Soares da Rocha de Marília, 2011.

LUZ, B. N., Areão, A. S., Luz, R. N., Santos, R., Guimarães, M. P. and Martins, V. F. (2015), **"Instructional Preferences on E-Learning Course Of School Secretary According to the Virtual Tutors",** in 10ª Conferência Ibérica De Sistemas e Tecnologias De Informação (CISTI), Aveiro, PT.

MARTINS, Luiz E. G. **Uma Metodologia de Elicitação de Requisitos de Software Baseada na Teoria da Atividade**. Campinas – SP, 2001. 182f. Dissertação (Doutorado em Engenharia Elétrica) – Faculdade de Engenharia Elétrica e Computação, Universidade Estadual de Campinas.

MATURANA , H. (2001) **"Cognição, ciência e vida cotidiana".** Belo Horizonte: Ed. UFMG, 203p

MEC. Ministério da Educação - Homepage. (2010) Disponível em:< http://fne.mec.gov.br/images/pdf/notas\_tecnicas\_pne\_2011\_2020.pdf/> Acesso em: 29 de maio de 2018.

MEDEIROS, Simone Corrêa dos Santos; DA COSTA, Maria de Fátima Barrozo; LEMOS, Evelyse dos Santos. **O ensino e a aprendizagem dos temas fotossíntese e respiração: práticas pedagógicas baseadas na aprendizagem significativas.** Revista Electrónica de Enseñanza de las Ciencias, vol. 8, n. 3, 2009.

NOGUEIRA, S. S. **O ensino de fotossíntese e suas implicações na amenização do aquecimento global, para o ensino fundamental**. Trabalho de Conclusão de Especialização. Faculdade de Educação. UFMG. Belo Horizonte, 2007.

OLIVEIRA, C. Kelly. PEREIRA, C. Júlio. **Realidade Aumentada Aplicada na Educação: estudos dos seus benefícios.** Universidade Paranaense (UNIPAR) Paranavaí – PR – Brasil. 2016.

OLIVEIRA, Cláudio. MOURA, P. Samuel. **TIC'S NA EDUCAÇÃO: A UTILIZAÇÃO DAS TECNOLOGIAS DA INFORMAÇÃO E COMUNICAÇÃO NA APRENDIZAGEM DO ALUNO.** 2010.

PARKER, B. & MITCHELL, I. (2006). **Effective methods for learning: a study in visualization.** Journal of Computing Sciences in Colleges, 22 (2), 176-182 POTVIN, P. HASNI, A. Interest, motivation and attitude towards science and technology at K-12 levels: a systematic review of 12 years of educational research. Studies in Science Education. 2; 50(1):85-129, 2014.

PREECE, Jennifer; ROGERS, Yvone; SHARP, Helen. **Design de interação: além da interação home-computador**, Bookman, 2005.

PRESSMAN, Roger S. **Engenharia de Software**. 6. Ed.. São Paulo: McGrawHill, 2006.

RIBEIRO, M. e Silva, W. (2007). **O ensino da fotossíntese usando Realidade Aumentada** . SVR IX, Petrópolis, RJ, Brasil

ROBERTO, R. (2012, Março 1). **Desenvolvimento de sistema de Realidade aumentada projetiva com aplicação em educação**. p. 64.

ROLIM, S. Ana Luiza. RODRIGUES, L. Rodrigo. OLIVEIRA, Wilton. FARIAS, D. Danilo. **Realidade aumentada no ensino de ciências: tecnologia auxiliando a visualização da informação.** (2010), IFPE - Belo Jardim, Instituto Federal de Pernambuco - campus Belo Jardim, Av. Sebastião Rodrigues da Costa, s/n - Bairro São Pedro - Belo Jardim / PE.

SANTIN, R. C., K. GARBIN, T. R. DAINESE, C. A. (2004) **"Ações interativas em Ambientes de Realidade Aumentada com ARToolKit".** VII Symposium on Virtual Reality, São Paulo, SP, Brasil, October.

SANTOS, G.; RESENDE, L. M. M. **O Desafio Metodológico no uso de Novas**

SCOTTA, Alexandre. **Uma aplicação da Realidade Aumentada em Laboratórios Mistos para Ensino de Química.** 3º Congresso Brasileiro de Informática na Educação (CBIE 2014) Workshops (WCBIE 2014).

SILVA, Francivania Santos Santana da; MORAIS, Leile Jane Oliveira; CUNHA, Iane Paula Rego. **Dificuldades dos professores de Biologia em ministrar aulas práticas em escolas públicas e privadas do município de Imperatriz (MA). Revista Uni**, v. 1, n. 1, p. 135-149, 2011.

SOMMERVILLE, Ian. **Engenharia de Software**. Tradução: Selma Shin Shimizu Melnikoff, Reginaldo Arakaki, Edilson de Andrade Barbosa. 8. ed. São Paulo: Person Addison-Wesley, 2007.

SOMMERVILLE, Ian. **Engenharia de Software**; tradução IVAN, B e KALINKA, G O. G.; revisão técnica KECHI, H. 9. ed. São Paulo; Pearson Prentice Hall, 2011.

SUTHERLAND, I.E. (1968) **A Head-mounted Three-dimensional Display**, In: Fall Joint Computer Conference, AFIPS Conference Proceedings, vol. 33, p. 757-764.

TAUCEDA, Karem C.; DEL PINO, José Cláudio; NUNES, Vladimir Magdaleno Nunes. **A aprendizagem do conceito de fotossíntese no ensino médio através de situações-problema no referencial teórico dos campos conceituais**. VI Encontro Regional de Ensino de Biologia da Regional 2, 2012. **Tecnologias: Um estudo em uma Instituição de Ensino da cidade de Itararé-SP.** Revista Tecnologias na Educação – Ano 6 - número 10 – Julho 2014

UNITY. **Um editor repleto de recursos e altamente flexível.** Disponível em: <https://unity3d.com/pt/unity/editor> Acesso em: 15 de abril de 2018.

VUFORIA. **Vuforia is the leading AR platform**. Hereswhy Disponível em: <https://www.vuforia.com> Acesso em: 15 de abril de 2018.

WILEY, D. A. (2000) **Connecting learning objects to instructional design theory: A definition, a metaphor, and a taxonomy**. Disponível em:< http:// reusability.org./read/chapters/wiley.doc/> Acesso em: 29 de maio de 2018.

## **APÊNDICE A - TERMO DE CONSENTIMENTO LIVRE ESCLARECIDO**

## **Pesquisa: Avaliação de Usabilidade do aplicativo SINTERA**

Prezado Senhor (a),

Como parte de um Projeto de Conclusão de Curso, com o intuito de avaliar a interação do usuário com a aplicação desenvolvida, está sendo proposta uma avaliação de usabilidade de um aplicativo utilizado para o ensino dos conteúdos da Fotossíntese da disciplina de Biologia. Você está sendo convidado a participar de uma pesquisa que estudará os resultados e funcionalidades, por meio de técnicas de avaliação de usabilidade, desta aplicação. O objetivo da pesquisa é verificar as funcionalidades da aplicação e como os fatores de contexto podem influenciar na interação do usuário, principalmente nos resultados gerados pela aplicação. Sua participação na pesquisa **não** é obrigatória. Você não está sendo avaliado!

#### 1. **Procedimento**

As técnicas de avaliação de usabilidade serão aplicadas em um aplicativo chamado SINTERA. Para participar deste estudo solicito a sua especial colaboração em: (1) permitir que os dados resultantes da sua avaliação sejam estudados, (2) informar o tempo gasto na atividade de detecção de problemas e (3) responder um questionário sobre a sua contribuição para a pesquisa. Quando os dados forem coletados, seu nome será removido. Em caso de filmagens sua identidade será preservada dos mesmos e não será utilizado em nenhum momento durante a análise ou apresentação dos resultados.

#### 2. **Tratamento de possíveis riscos e desconfortos**

Serão tomadas todas as providências durante a coleta de dados de forma a garantir a sua privacidade e seu anonimato. Os dados coletados durante o estudo destinam-se estritamente a atividades de pesquisa relacionadas à pesquisa, não sendo utilizados em qualquer forma de avaliação profissional ou pessoal.

#### 3. **Benefícios e Custos**

Espera-se que, como resultado deste estudo, você possa contribuir nos testes de forma satisfatória, de maneira a contribuir para o aumento da qualidade de sistemas de softwares educacionais que você utiliza e das atividades as quais você desempenha. Este estudo também contribuirá com resultados importantes para a pesquisa de um modo geral nas áreas de Software na Educação e Engenharia de Software. Você não terá nenhum gasto ou ônus com a sua participação no estudo e também não receberá qualquer espécie de reembolso devido à participação **na pesquisa**.

#### 4. **Confidencialidade da Pesquisa**

Toda informação coletada neste estudo é confidencial e seu nome e o da sua organização não serão identificados de modo algum, a não ser em caso de autorização explícita para esse fim.

#### 5. **Participação**

Sua participação neste estudo é muito importante e voluntária. Você tem o direito de não querer participar ou de sair deste estudo a qualquer momento, sem penalidades. Em caso de você decidir se retirar do estudo, favor notificar um pesquisador responsável.

Os pesquisadores responsáveis pelo estudo poderão fornecer qualquer esclarecimento sobre o mesmo, assim como tirar dúvidas, bastando entrar em contato pelos seguintes emails:

Pesquisador: Arleson Cruz Martins – amuea.2012@gmail.com – CESIT/UEA

Pesquisador orientador: Jhonathan Oliveira Araújo – jhonathan.araujo.icet@gmail.com – CESIT/UEA

#### 6. **Declaração de Consentimento**

Li ou alguém leu para mim as informações contidas neste documento antes de assinar este termo de consentimento. Declaro que toda a linguagem técnica utilizada na descrição deste estudo de pesquisa foi explicada satisfatoriamente e que recebi respostas para todas as minhas dúvidas. Confirmo também que recebi uma cópia deste Termo de Consentimento Livre e Esclarecido. Compreendo que sou livre para me retirar do estudo em qualquer momento, sem qualquer penalidade. Declaro ter mais de 18 anos e dou meu consentimento de livre e espontânea vontade para participar deste estudo.

Local e Data:

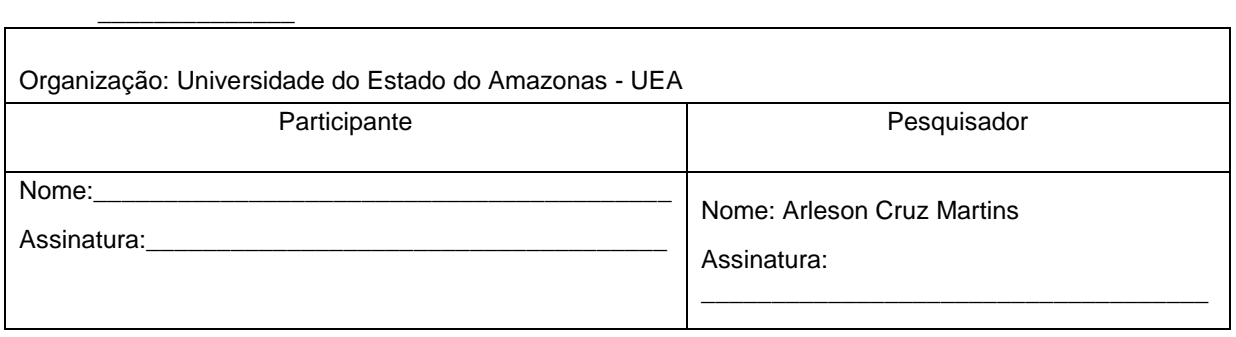

\_\_\_\_\_\_\_\_\_\_\_\_\_\_\_\_\_\_\_\_\_\_\_\_\_\_\_\_\_\_\_\_\_\_\_\_\_\_\_\_\_\_\_\_\_\_\_\_\_\_\_\_\_\_\_\_\_\_\_\_\_\_\_\_\_\_\_\_\_\_\_\_\_\_

## **APÊNDICE B - CARACTERIZAÇÃO DO PARTICIPANTE**

**Pesquisa: "SINTERA: Objeto de aprendizagem com Realidade Aumentada para o ensino da Fotossíntese."**

Organização:

Participante: Idade:

Prezado (a),

O formulário abaixo será utilizado para compreender seu grau de familiaridade com os diversos aspectos relacionados aos testes de uso do aplicativo SINTERA. **A informação coletada será tratada confidencialmente.** 

#### **Conhecimento sobre aplicativos educacionais**

Em relação ao grau do seu conhecimento prévio sobre o uso de aplicativos educacionais, marque os itens abaixo que melhor se aplicam à sua resposta.

Ao responder, considere experiências práticas como participação em projetos focados em garantir teste de aplicativos ou experiências em usos de aplicativos educacionais.

(\_\_) não possuo nenhum conhecimento prévio sobre uso de aplicativos educacionais. Baixo

(\_\_) tenho algumas noções sobre uso de aplicativos educacionais. Adquiridas através de leituras/palestras. Médio

(\_\_) participei de projeto(s) ou avaliação (ões) que resultaram em publicações ou relatórios sobre uso de aplicativos educacionais. Alto

#### **Experiência com uso de aplicativos educacionais**

Em relação à sua experiência prévia com uso de software/aplicativos educacionais, marque os itens abaixo que melhor se aplicam à sua resposta.

(\_\_) nunca usei aplicativos educacionais. Baixo

(\_\_) usei \_\_\_ aplicativos educacionais. Médio

(\_\_) uso \_\_\_ aplicativos educacionais. Alto

Número de software ou aplicativos educacionais que você já utilizou:

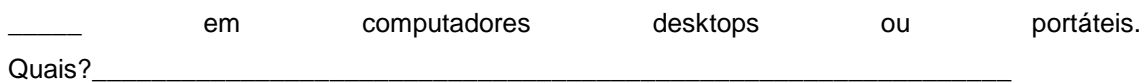

em dispositivos móveis (celular, smartphones dentre outros)

**Frequência de Utilização de software ou aplicativos educacionais (quantas vezes por semana)** 

Frequência de uso: \_\_\_\_\_ x que usa por semana em computadores

Frequência de uso: \_\_\_\_\_ x que usa por semana em dispositivos móveis (celular, smartphones dentre outros)

# **APÊNDICE C – QUESTIONÁRIO PÓS-TESTE – ESCALA DE LIKERT**

Por gentileza, responda as questões a seguir considerando sua experiência de uso na aplicação SINTERA.

1. Em relação à sua percepção sobre facilidade de uso e desempenho na utilização da aplicação **SINTERA**, qual o seu grau de concordância em relação às seguintes afirmações:

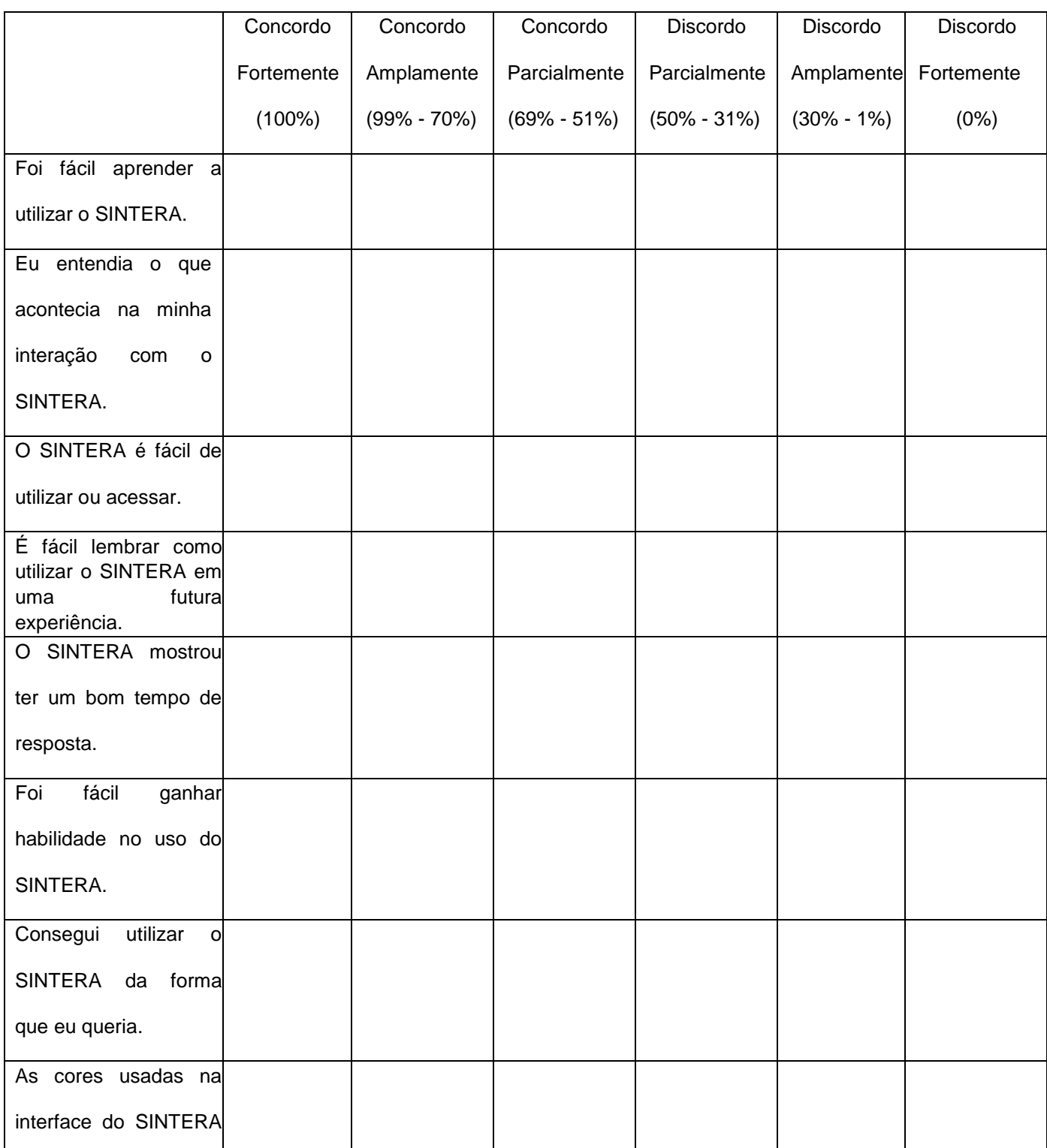

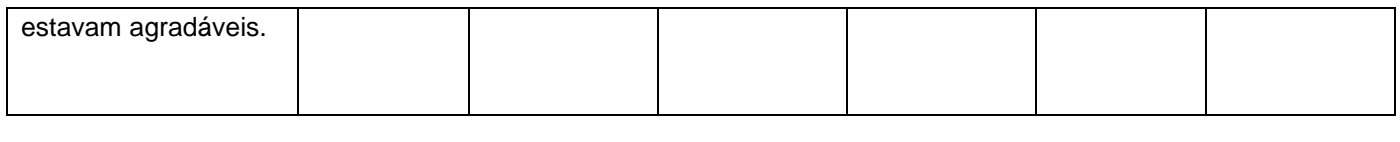

Comentários (sugestões de melhorias):

2. Em relação à sua percepção sobre a **utilidade** da aplicação SINTERA, qual o seu grau de concordância em relação às afirmações abaixo:

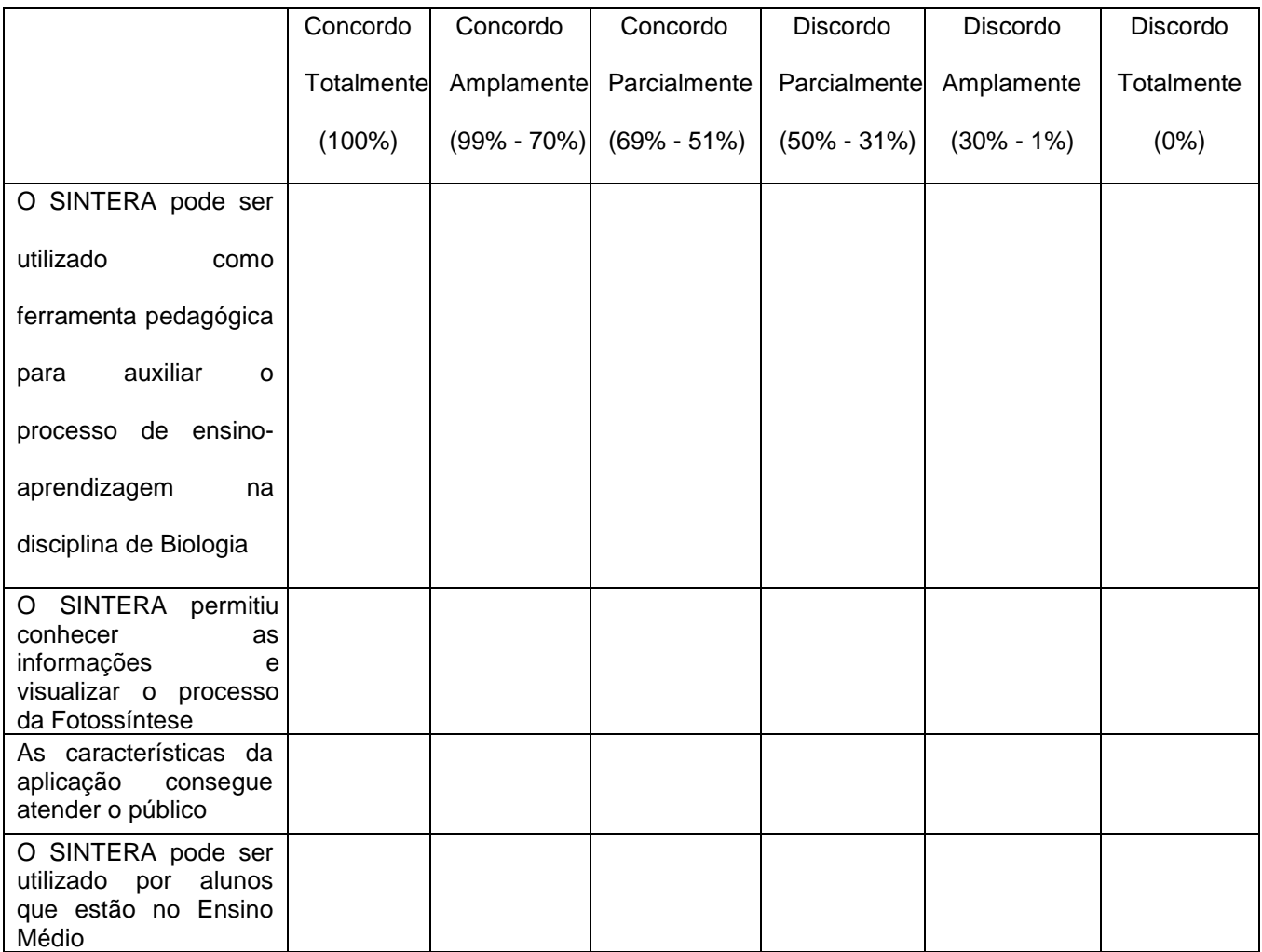

Comentários:

3. Use o espaço a seguir para comentários gerais que julgar necessário sobre a aplicação (SINTERA), dificuldades encontradas, etc

Muito obrigado pela sua colaboração!